Федеральное государственное бюджетное образовательное учреждениевысшего образования «КАЛИНИНГРАДСКИЙ ГОСУДАРСТВЕННЫЙ ТЕХНИЧЕСКИЙ УНИВЕРСИТЕТ»

**Н. А. Фролова**

## **АВТОМАТИЗАЦИЯ ТЕХНОЛОГИЧЕСКИХ ПРОЦЕССОВ В МАШИНОСТРОЕНИИ**

Учебно-методическое пособие по выполнению лабораторных работ для студентов,обучающихся в бакалавриате по направлению подготовки 15.03.01 Машиностроение

> Калининград Издательство ФГБОУ ВО «КГТУ» 2023

#### Рецензент

кандидат технических наук, доцент кафедры инжиниринга технологического оборудования ФГБОУ ВО «КГТУ» А. Г. Кисель

#### Фролова, Н. А.

Автоматизация производственных процессов в машиностроении: учеб. метод. пособие по выполнению лабораторных работ для студ. бакалавриата по напр. подгот. 15.03.01 Машиностроение / Н. А. Фролова – Калининград: Изд-во ФГБОУ ВО «КГТУ», 2023. – 66 с.

В учебно-методическом пособии по выполнению лабораторных работ по дисциплине «Автоматизация производственных процессов в машиностроении» представлены учебно-методические материалы и вопросы для самоконтроля, материалы по подготовке к лабораторным работам 15.03.01 Машиностроение.

Табл. 11, рис. 38, список лит. – 8 наименований

Учебно-методическое пособие рассмотрено и рекомендовано к опубликованию кафедрой инжиниринга технологического оборудования 12 сентября 2023 г., протокол № 2

Учебно-методическое пособие по выполнению лабораторных работ рекомендовано к изданию в качестве локального электронного методического материала для использования в учебном процессе методической комиссией института агроинженерии и пищевых систем ФГБОУ ВО «Калининградский государственный технический университет» 30 ноября 2023 г., протокол № 9

УДК 65.011.56

© Федеральное государственное бюджетное образовательное учреждение высшего образования «Калининградский государственный технический университет», 2023 г. © Фролова Н. А., 2023

# **ОГЛАВЛЕНИЕ**

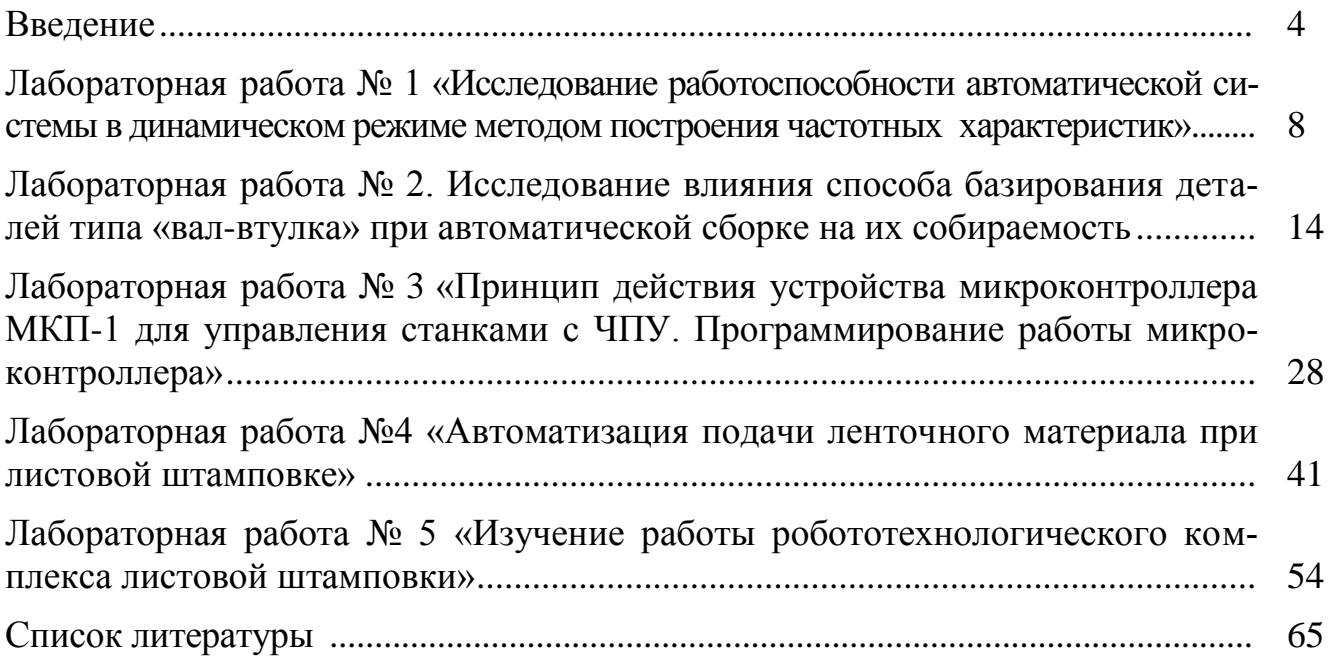

#### **ВВЕДЕНИЕ**

«Автоматизация производственных процессов в машиностроении» - одна из профилирующих дисциплин, изучаемых студентами на завершающей стадии обучения. Автоматизация производственных процессов - основное направление научно-технического прогресса, обеспечивающее повышение производительности труда в машиностроении, качества продукции и снижение трудоемкости производства.

В результате освоения дисциплины обучающийся должен:

знать:

- основные понятия и определения в области автоматизации производственных процессов в машиностроении;

- методические, нормативные и руководящие материалы, касающиеся автоматизации производственных процессов в машиностроении;

- принципы работы, технические характеристики, конструктивные особенности технических средств автоматизации производственных процессов;

- основные цели, задачи и перспективы автоматизации машиностроительных производств;

- методологию системного решения задач автоматизации;

уметь:

- выполнять работы по проектированию, информационному обслуживанию, техническому контролю в автоматизированном машиностроительном производстве;

- выбирать эффективные средства изготовления деталей с рациональным уровнем автоматизации;

- выбирать рациональные варианты вспомогательных средств автоматизации (транспорта, накопителей, загрузочных устройств);

- выявлять размерные, временные и информационные связи в автоматизированном производственном процессе;

владеть:

- современными методами разработки оптимальных автоматизированных и автоматических производственных процессов;

- методами проведения комплексного техноэкономического анализа обоснованного принятия решений в автоматизированном машиностроении;

- методами изыскания возможности сокращения цикла работ, содействия подготовке процесса их реализации с обеспечением необходимых технических данных в автоматизированном машиностроительном производстве.

Универсальная система оценивания защиты отчетов по лабораторным работам включает в себя системы оценок: 1) «отлично», «хорошо», «удовлетво-«неудовлетворительно»; 2) «не рительно», «зачтено», зачтено»; 3) 100-балльную (процентную) систему и правило перевода оценок в пятибалльную систему (таблица 1).

 $\overline{4}$ 

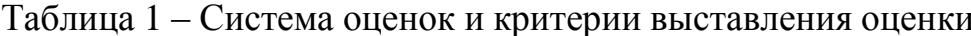

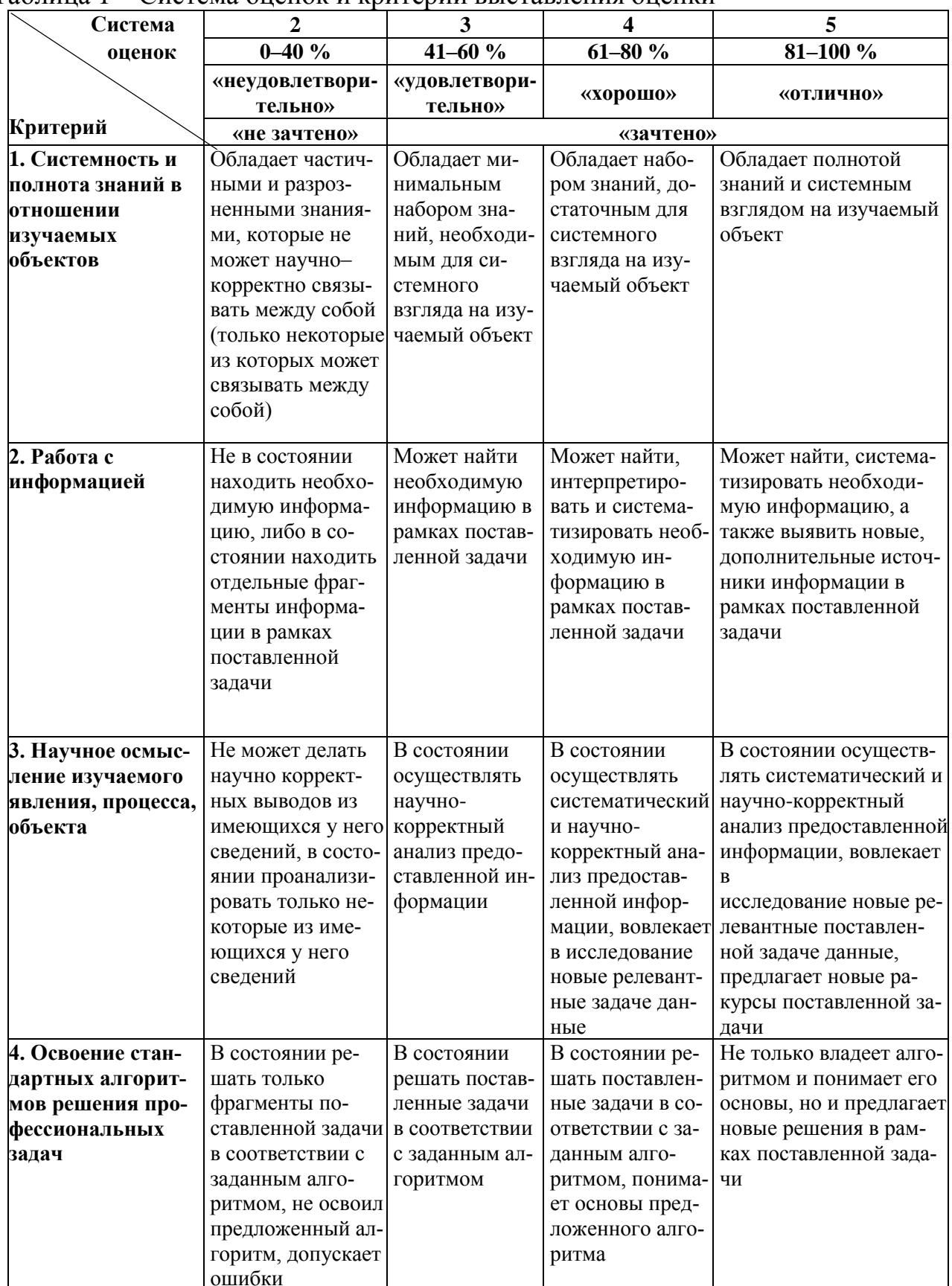

В ходе самостоятельной подготовки студентов к лабораторным работам необходимо не только воспользоваться литературой, рекомендованной преподавателем, но и проявить самостоятельность в отыскании новых источников,

интересных фактов, статистических данных, связанных с изучаемой проблематикой лабораторной работы.

Тематический план лабораторных работ представлен в таблице 2.

| Номер      | Содержание лабораторных                                       |
|------------|---------------------------------------------------------------|
| темы       | занятий                                                       |
| 1, 2, 3    | Исследование работоспособности автоматической системы в дина- |
|            | мическом режиме методом построения характеристик              |
|            | Исследование влияния способа базирования деталей типа «Вал-   |
| 4, 5, 6    | втулка» при автоматической сборке на их собираемость          |
|            | Принцип действия устройства микроконтроллера МКП-1 для        |
| 7, 8, 9    | управления станками с ЧПУ. Программирование работы микро-     |
|            | контроллера                                                   |
| 10, 11, 12 | Автоматизация подачи ленточного материала при листовой штам-  |
|            | повке»                                                        |
| 13, 14, 15 | Изучение работы робототехнологического комплекса<br>листовой  |
|            | штамповки                                                     |
|            | Определение режимов обработки и технически обоснованных норм  |
| 16, 17, 18 | времени                                                       |

Таблица 2 – Объем (трудоёмкость освоения) и структура ЛР

При необходимости для обучающихся инвалидов или обучающихся с ОВЗ предоставляется дополнительное время для подготовки ответа с учетом его индивидуальных психофизических особенностей. Перед началом цикла лабораторных работ необходимо ознакомиться с правилами безопасности при эксплуатации металлорежущих станков, стендов и электроприборов.

Приступая к практической работе на экспериментальных стендах, студент должен ознакомиться с инструкцией по технике безопасности и строго соблюдать ее правила:

1. Перед началом работы привести в порядок одежду (застегнуть рукава, убрать концы галстука, косынки или платка, заправить одежду так, чтобы не было развевающихся концов, убрать волосы под плотно облегающий головной  $v(60p)$ .

2. На рабочем месте должно находиться только все необходимое для работы на данном станке. Все лишние предметы необходимо убрать.

3. Необходимо тщательно ознакомиться с устройством, органами управления и приемами работы на станке.

4. Перед каждым включением оборудования убедиться, что его пуск никому не угрожает, что все его части хорошо закреплены.

5. Перед пуском станка необходимо опробовать работу механизмов вручную, проверить положение рукояток и других органов управления.

6. При обнаружении любых неисправностей станка, нарушении правил техники безопасности, травматизма, возникновении пожара немедленно доложить руководителю лабораторных работ.

7. Замену инструмента и заготовок, измерение обрабатываемой детали и

очистку станка производить только после полной его остановки.

8. Необходимо проверить исправность предохранительных ограждений, имеющихся на станке. Ограждения должны быть надежно закреплены.

9. Обрабатываемая заготовка и режущий инструмент должны быть надежно закреплены.

10. При выполнении работы нужно быть внимательным, не отвлекаться посторонними делами и не отвлекать других.

11. Во время работы оборудования с целью предотвращения травм от попадания стружки необходимо находиться на безопасном от него расстоянии.

12. Удалять стружку необходимо только с помощью специальных крючков и скребков.

13. При использовании подъемно-транспортных средств необходимо убедиться в их исправности, ознакомиться и строго соблюдать правила подъема и опускания грузов. Нельзя стоять под грузом или в зоне его возможного падения.

14. При работе на металлообрабатывающих станках нельзя наклонять голову или выполнять операции руками близко к вращающимся частям. При работе на станках, где летит пыль или стружка, необходимо устанавливать защитные экраны или надевать очки.

15. Приступать к работе на оборудовании допускается только после его изучения и хорошего усвоения назначения и принципа действия всех частей. При работе необходимо учитывать состояние оборудования и показания контрольных приборов.

16. При работе с электрооборудованием, работающим под напряжением 220–380 В, необходимо иметь под ногами резиновые коврики и применять резиновые перчатки.

17. Все приводные и соединительные устройства вращающихся деталей должны быть надежно ограждены металлическими защитными кожухами.

18. Обязательно отключать оборудование при возникновении следующих ситуаций:

• уход от работающего оборудования даже на короткое время;

- временное прекращение работы;
- перерыв в подаче электроэнергии;

• обслуживание, уборка и очистка оборудования;

• обнаружение неисправности в работе оборудования.

### Лабораторная работа № 1 «Исследование работоспособности автоматической системы в динамическом режиме методом построения частотных характеристик»

Цель работы - получение практических навыков построения частотных характеристик систем и оценки их динамических свойств.

Оборудование, приборы, инструменты: лабораторный стенд, осциллограф электронный двулучевой, секундомер, линейка.

### Обшие положения

Работоспособность автоматических систем в динамическом режиме определяется их точностью, быстродействием и устойчивостью. Оценку этих показателей часто производят при помощи частотных характеристик: амплитудной (АЧХ), фазовой (ФЧХ) и амплитудно-фазовой (АФЧХ). Для реально существующих систем частотные характеристики строят экспериментальным путем. При этом замкнутую автоматическую систему разрывают в какой-либо точке между двумя соседними звеньями (обычно на выходе) и на ее вход подают гармонические колебания определенной амплитуды А<sub>вх</sub> с различной частотой (скоростью) колебаний  $\omega$ , моделирующие действие возмущающих факторов (колебаний величины припуска на заготовках, их твердости, износа режущего инструмента и др.).

Поскольку любая автоматическая система состоит из взаимодействующих звеньев (элементов), каждое из которых имеет определенное значение коэффициента преобразования k и различные динамические характеристики (время установления t<sub>v</sub>, динамическую ошибку  $\Delta x_n$ ), то на выходе системы гармонические колебания, сохранив частоту  $\omega$ , изменят амплитуду А<sub>вых</sub> и получат сдвиг фазы относительно входного сигнала (рисунок 1.1).

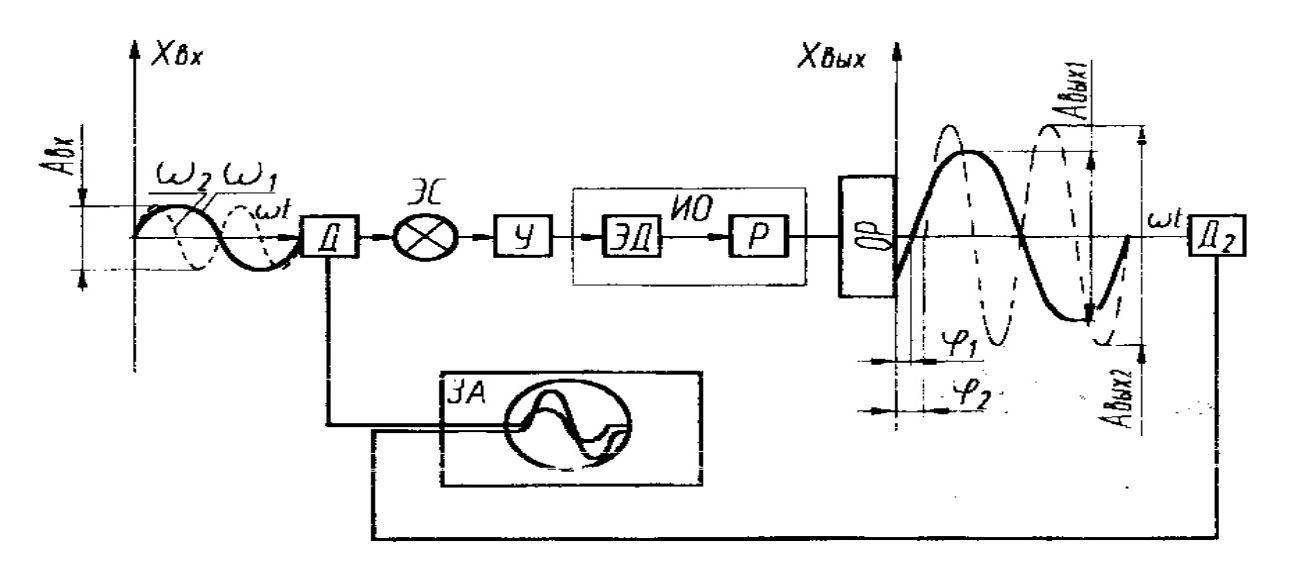

Рисунок 1.1. Схема получения частотных характеристик автоматической системы:

Д - датчик; ЭС - элемент сравнения; У - усилитель; ЭД - электродвигатель; Р - редуктор; ИО - исполнительный орган; ОР – объект регулирования; ЗА – записывающая аппаратура

Частоту входного сигнала  $\omega$  последовательно изменяют от 0 до  $\infty$  (под бес конечностью понимают достаточно большое значение  $\omega$ , при достижении которого система перестает реагировать на изменение входного сигнала).

Параметры входного (х<sub>вх</sub>) и выходного (х<sub>вых</sub>) сигналов А<sub>вх</sub>, А<sub>вых</sub> и ф фиксируют для каждого значения частоты с помощью специальной записывающей аппаратуры (шлейфовые или катодные осциллографы, самописцы).

Например, для  $\omega_1 A_{\text{b}xx} = A_{\text{b}xx1}$ ,  $\varphi = \varphi_1$ ;

для  $\omega_2 A_{\text{b}xx} = A_{\text{b}xx2}$ ,  $\varphi = \varphi_2$  и т. д.

a

 $\sigma$ 

Получив необходимый массив информации, строят графики частотных характеристик. График зависимости  $A_{\text{BhX}}/A_{\text{BX}} = f(\omega)$  называется амплитудной частотной характеристикой (АЧХ) и позволяет оценить точность автоматической системы в динамическом режиме работы. Точность оценивают по величине отклонения коэффициента преобразования k от значения его в статическом режиме работы  $k_c$ . В зависимости от величины допуска на  $k(T_k)$ , судят о точности работы системы при различных скоростях и производят выбор режимов работы системы (рис. 1.2, а). График зависимости  $\varphi = \varphi$  ( $\omega$ ) называется фазовой частотной характеристикой (ФЧХ) и определяет инерционность (быстродействие) системы. По величине ф (или по времени запаздывания  $t = \varphi / \omega$ ) выбирают допустимые режимы работы автоматической системы из условия  $\varphi \leq \varphi_{\text{non}}$ , где  $\varphi_{\text{non}}$  – допустимое значение отставания х<sub>вых</sub> от х<sub>вх</sub> (рисунок 1.2, б).

Используя графики АЧХ и ФЧХ, строят график амплитудно-фазовой частотной характеристики (АФЧХ), по которому судят об устойчивости замкнутой автоматической системы в динамическом режиме работы (рисунок 1.2,  $B$ ).

Если АФЧХ разомкнутой автоматической системы, построенная для всех значений частоты  $\omega$  от 0 до  $\infty$ , не охватывает точку с координатами (-1, j0), то система в замкнутом состоянии будет устойчива. Если АФЧХ охватывает точку с координатами (-1, j0), то система неустойчива.

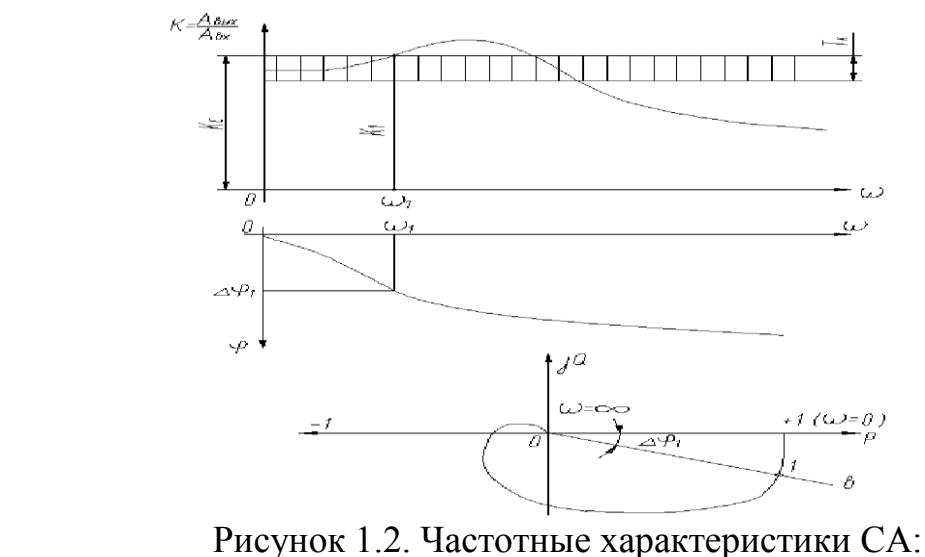

 $a - A YX$ ;  $\delta - \Phi YX$ ;  $B - A\Phi YX$ 

#### **Описание лабораторной установки и методики измерений**

Лабораторная установка позволяет моделировать динамические процессы, происходящие в работающих управляющих системах металлорежущих станков.

В качестве модели объекта регулирования (ОР) использовано инерционное колебательное звено – составной маховик с приводом (рисунок 1.3).

Входной сигнал в виде импульсов напряжения формируется генератором гармонических колебаний, включающим в себя электродвигатель постоянного тока с регулируемой частотой вращения, редуктор, торцовый кулачок и электроконтактный размерный датчик. В качестве измерительнорегистрирующей аппаратуры использован двулучевой катодный осциллограф.

Входной сигнал через усилитель поступает на электродвигатель привода маховика, задавая направление его вращения, а также на один из каналов осциллографа. На другой канал осциллографа поступает выходной сигнал от тахогенератора, регистрирующего истинное направление и частоту вращения маховика. Осциллограф служит для определения величин амплитуд входного и выходного сигналов и разности их фаз (рисунок 1.4).

Частоту входных колебаний задают и варьируют изменением напряжения питания электродвигателя генератора гармонических колебаний. Определение частоты вращения кулачка генератора колебаний выполняют при помощи секундомера.

Для отсчета параметров входного и выходного сигналов на дисплее осциллографа пользуются нанесенной миллиметровой шкалой или обычной линейкой с ценой деления 1 мм.

### **Порядок выполнения работы**

1. Ознакомиться с настоящим описанием и лабораторным стендом.

2. Включить (с разрешения преподавателя) и в течение 10–15 минут прогреть осциллограф.

3. В присутствии преподавателя или учебного мастера включить лабораторную установку, установить величину постоянного питающего напряжения электродвигателя генератора гармонических колебаний равной 10 В и опробовать работу установки.

4. С помощью преподавателя или учебного мастера выполнить настройку осциллографа и добиться устойчивого изображения входного и выходного сигналов.

5. Установить минимальное (задается преподавателем) значение напряжения питания электродвигателя генератора гармонических колебаний, определить частоту вращения n (об/мин) кулачка (при помощи секундомера и нанесенной на кулачок метки) и частоту колебаний  $\omega = n/60$ .

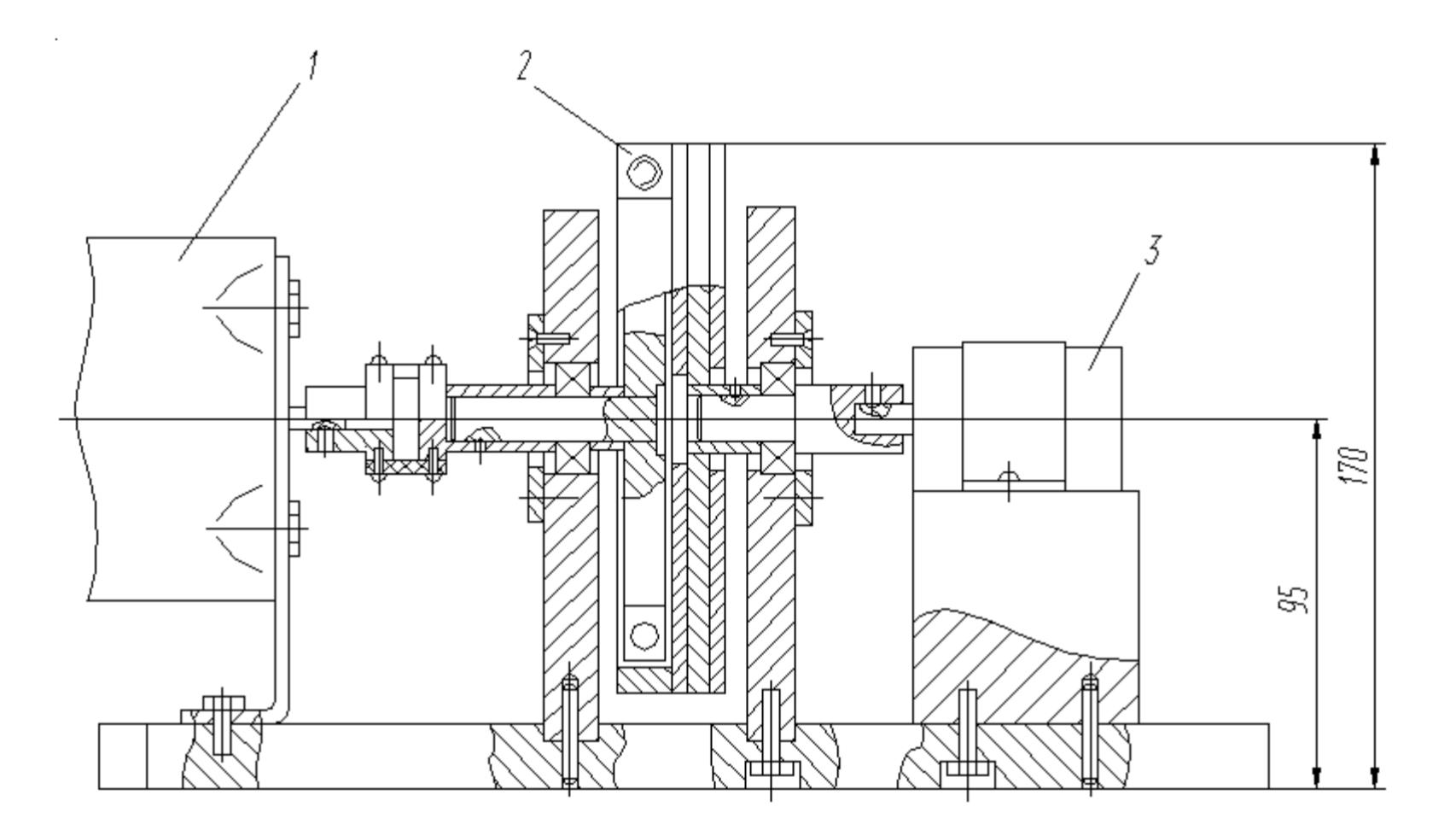

Рисунок 1.3. Маховик с приводом (колебательное звено)

6. Определить длину развертки Т (мм), соответствующую периоду колебаний гармонического сигнала. Для этого произвести замер при помощи линейки непосредственно на экране осциллографа или, приложив к экрану лист кальки, нанести на него соответствующие метки, после чего замерить расстояние между ними (в мм) (см. рис. 1.4).

7. Аналогичным образом измерить  $A_{\text{BX}}$ ,  $A_{\text{BLX}}$  и  $\Delta\phi$  (мм). Занести полученные значения в таблицу 1.1.

8. Определить величину  $k = A_{\text{BUX}}/A_{\text{RX}}$ . Подсчитать величину  $\Delta \phi$  в градусах:

$$
\Delta \varphi = \frac{\Delta \varphi(\text{mm})}{T(\text{mm})} \cdot 360^{\circ},
$$

где  $\Delta\varphi$  (мм), Т (мм) – соответственно сдвиг фазы выходного сигнала и период

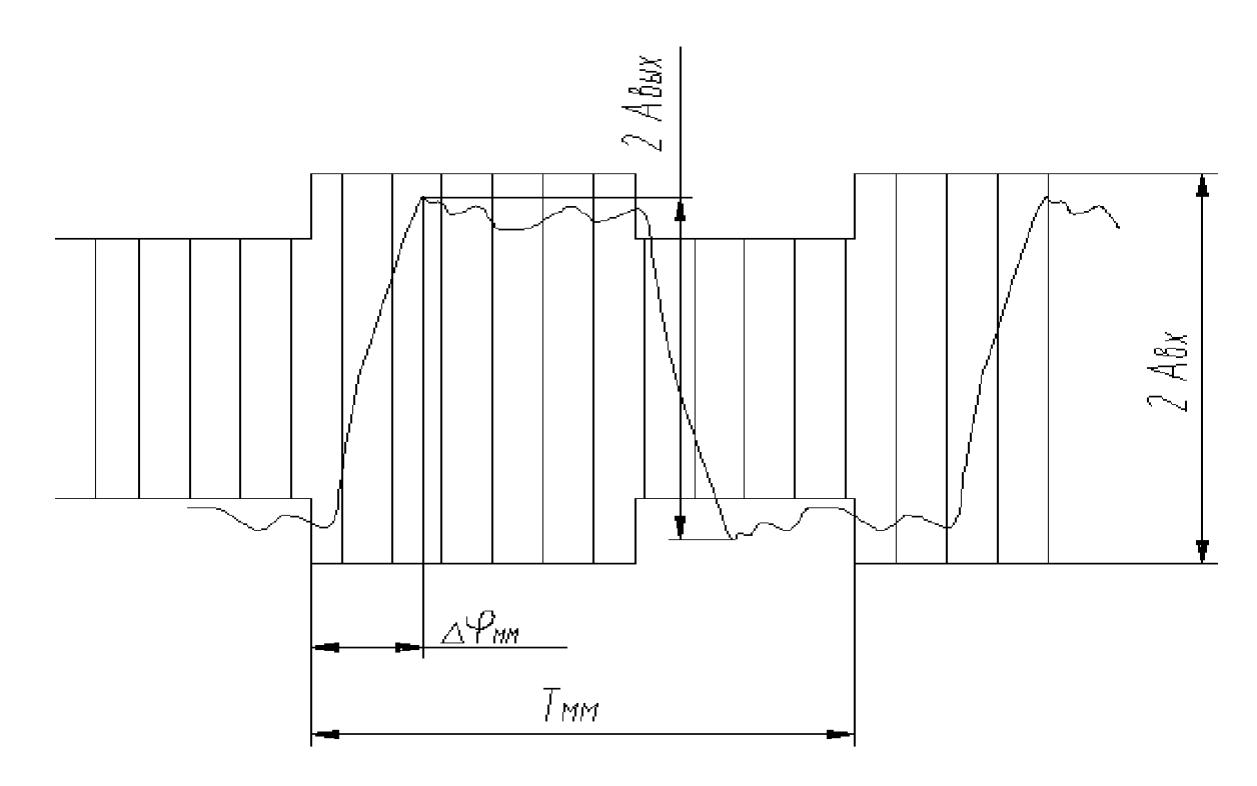

Рисунок 1.4. Схема замера амплитуд и разности фаз входного и выходного сигналов колебаний, замеренные по экрану осциллографа в миллиметрах

9. Значения k и  $\Delta\varphi$  занести в таблицу.

10. Выполнить аналогичные замеры и расчеты для 8 … 12 значений частоты вращения кулачка (задаются преподавателем посредством указания значений напряжения питания электродвигателя генератора гармонических колебаний) и занести результаты в таблицу.

По результатам замеров построить графики  $k = f(\omega) - A Y X$  и

 $\Delta \varphi = \varphi(\omega) - \Phi Y X.$ 

11. Используя графики АЧХ и ФЧХ, построить график АФЧХ исследуемой автоматической системы по нижеприведенной методике.

График АФЧХ строят на комплексной плоскости в осях P, jQ,

где P = cos  $\Delta \varphi$ , O = sin  $\Delta \varphi \sqrt{r} = -1$  (см. рисунок 1.2, в).

Для определенного значения частоты  $\omega$ , например  $\omega_1$ , по графику  $\Delta \varphi = (\omega)$ (см. рисунок 1.2, б) находят соответствующее значение сдвига фазы  $\Delta\varphi_1$  и откладывают его в виде угла от горизонтальной оси Р по часовой стрелке (так как угол  $\Delta\varphi$ - отрицательный). Получают луч ОВ (см. рисунок 1.2, в). На этом луче откладывают величину  $k - A_{\text{BUX}}/A_{\text{BX}}$ , взятую с графика  $k = f(\omega)$  (см. рисунок 1.2, а) для  $\omega_1$ .

На луче ОВ получают точку 1.

Аналогичным способом строят точки для других значений ф. Построенные точки соединяют плавной кривой, получая график АФЧХ, который позволяет непосредственно судить об устойчивости автоматической системы.

12. Проанализировать полученные графики и сформулировать выводы о точности, быстродействии и устойчивости исследуемого объекта. Экспериментальные и расчетные данные исследований динамического режима работы автоматической системы.

| Номер |               | Частота   Амплиту-   Амплиту- |                              | $\mathbf{k}$ |    | $\Delta \phi$ , | $\Delta \phi$ , | Примеча- |
|-------|---------------|-------------------------------|------------------------------|--------------|----|-----------------|-----------------|----------|
| опыта | $\omega$ , Гц | да $A_{\text{BX}}$ , мм       | да                           |              | MM | <b>MM</b>       | град            | ние      |
|       |               |                               | $A_{\text{BbIX}}, \text{MM}$ |              |    |                 |                 |          |
|       |               |                               |                              |              |    |                 |                 |          |
|       |               |                               |                              |              |    |                 |                 |          |

Таблица 1.1 - Результаты исследований

#### Содержание отчета

Отчет о выполненной работе должен включать в себя следующие обязательные элементы:

1. Цель работы. Перечень оборудования, приборов и инструментов, используемых при выполнении лабораторной работы.

2. Таблицу с результатами экспериментов и данными их математической обработки.

3. Графики частотных характеристик, построенные по табличным данным.

4. Выводы по работе.

### Контрольные вопросы

1. Для каких целей строят частотные характеристики автоматических си $c$  тем $?$ 

2. Что представляет собой и для чего используется фазовая частотная характеристика?

3. Что представляет собой и для чего используется амплитудная частотная характеристика?

4. Что представляет собой и для чего используется амплитудно-фазовая частотная характеристика?

5. Как проводят оценку устойчивости автоматических систем с использованием частотных характеристик?

6. Изложите методику экспериментального построения частотных характеристик автоматической системы?

7. Перечислите типовые звенья систем автоматики?

8. Приведите кривую переходного процесса в автоматической системе при подаче на ее вход одиночного сигнала.

9. Приведите кривые переходных процессов для типовых звеньев систем автоматики.

## **Лабораторная работа № 2. Исследование влияния способа базирования деталей типа «вал–втулка» при автоматической сборке на их собираемость**

**Цель работы –** получение практических навыков расчета и экспериментальной оценки влияния способа базирования на собираемость деталей типа «вал– втулка» при автоматической сборке.

**Оборудование, приборы и инструменты:** лабораторный стенд-автомат для сборки валиков и втулок; комплект валиков и втулок; штангенциркуль ШЦ-1 ГОСТ 166-89; комплект базирующих опор.

### **Общие положения**

Под автоматической сборкой с использованием принципов (методов) взаимозаменяемости понимают получение двух– или многокомпонентных изделий заданного качества без коррекции в процессе сборки размерных цепей или других параметров сборочных единиц.

При автоматической сборке используют методы полной, неполной и групповой взаимозаменяемости, а также метод регулирования.

Процесс автоматической сборки связан с изменением базирования деталей на их пути от загрузочных устройств до соединения и фиксации достигнутого положения сопрягаемых деталей.

Наиболее ответственным этапом автоматической сборки является обеспечение правильного относительного положения собираемых деталей на базирующих устройствах перед их соединением.

Точность относительного положения сопрягаемых по цилиндрическим поверхностям деталей зависит от точности их изготовления, выбранной схемы базирования, характера и состояния исполнительных поверхностей базирующих устройств. В зависимости от служебного назначения при автоматической сборке деталей, сопрягаемых по цилиндрическим поверхностям, возникает необходимость в решении следующих задач:

₋ обеспечение точности совпадения осей или точности совмещения сопрягаемых поверхностей собираемых деталей (рисунок 2.1, а);

₋ обеспечение точности совпадения осей или точности совмещения сопрягаемых поверхностей собираемых деталей и положения их вдоль оси (рисунок 2.1, б);

₋ обеспечение точности совпадения осей или точности совмещения сопрягаемых поверхностей и углового положения деталей в сечении, перпендикулярном их оси (рисунок 2.1, в).

Для решения вышеперечисленных задач необходимо обеспечить точность совпадения осей сопрягаемых поверхностей деталей в пространстве в пределах допусков, определяемых условиями собираемости [1, 2].

Условия собираемости деталей при решении первой из вышеперечисленных задач при отсутствии фасок на сопрягаемых деталях выражается зависимостью

$$
\Delta_{\Sigma} \leq [T_{\Sigma}],
$$

где  $\Delta_{\Sigma}$  – действительная величина отклонения от соосности вала и втулки, мм;  $[T_{\Sigma}]$  – допустимое отклонение от соосности вала и втулки, мм.

При сборке цилиндрического вала и втулки (см. рис. 2.1, а)

$$
[T_{\Sigma}]=S_{min}/2=(D_{min}-d_{max})/2,
$$

где  $D_{\min}$  – наименьший предельный диаметр отверстия втулки, мм;  $d_{\max}$  – наибольший предельный диаметр сопрягаемого вала, мм.

Условие собираемости цилиндрических деталей при наличии фаски на одной из сопрягаемых деталях выражается зависимостью

$$
\Delta_{\Sigma} \leq [T'_{\Sigma}] = [T_{\Sigma}] + C,
$$

где С – размер фаски на одной из сопрягаемых деталей, мм.

Условие собираемости цилиндрических деталей при наличии фасок на обеих сопрягаемых деталях выражается зависимостью

$$
\Delta_{\Sigma} \leq [T_{\Sigma}] + C_1 + C_2,
$$

где  $C_1$  и  $C_2$  – размеры фасок соответственно на вале и втулке, мм.

В процессе выполнения лабораторной работы необходимо рассчитать погрешность установки и оценить выполнение условия собираемости сопрягаемых деталей (рисунок 2.2) для случаев, представленных на рисунке 2.3. Методика расчета погрешностей установки для этих случаев приведена ниже.

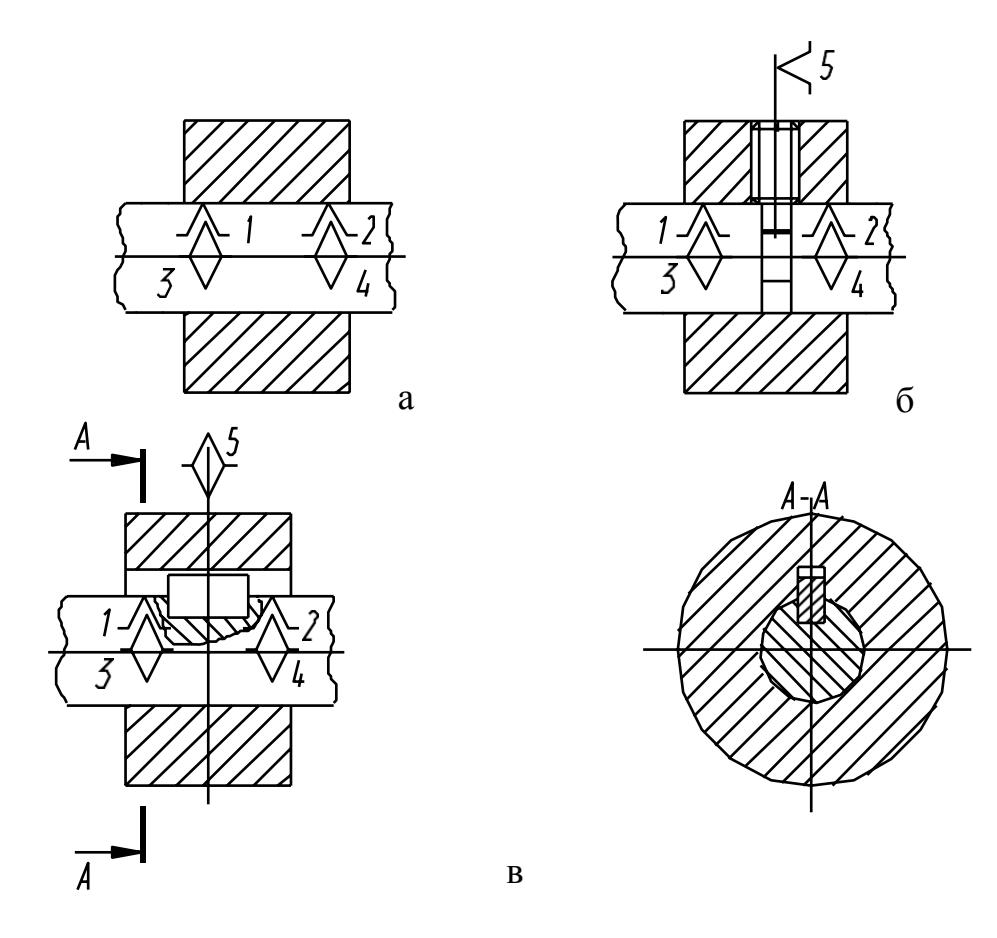

Рисунок 2.1. Варианты задач, решаемых при сопряжении деталей по цилиндрической поверхности

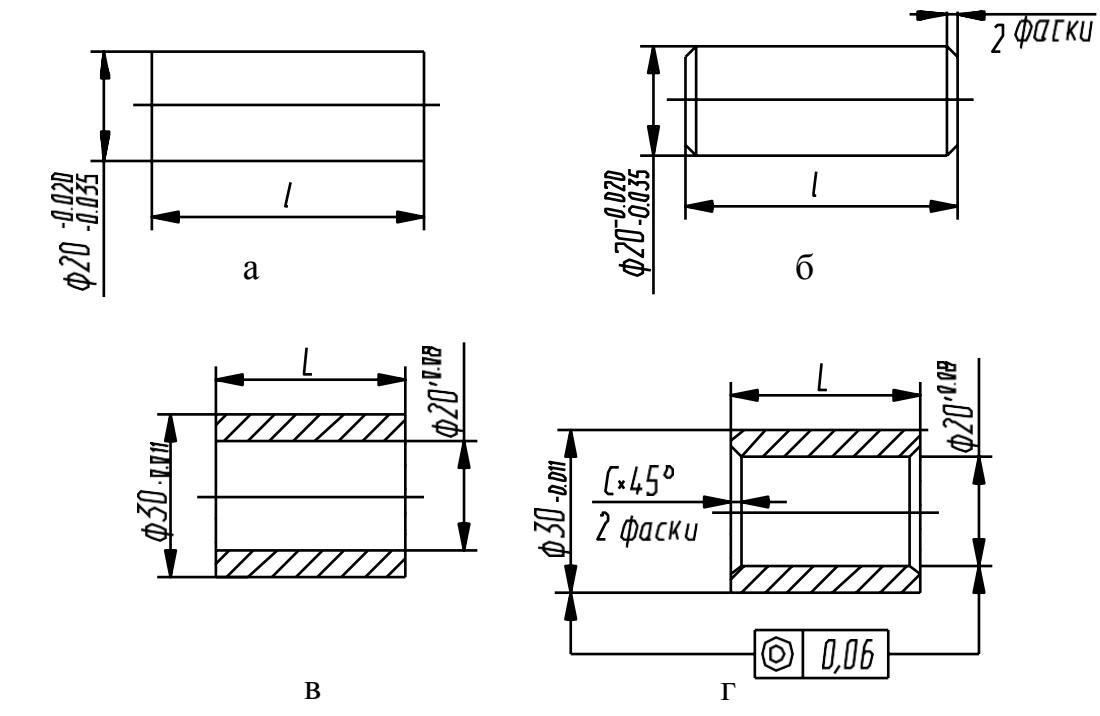

Рисунок 2.2. Исполнения собираемых деталей: а, в – вал и втулка без фаски; б, г – вал и втулка с фасками

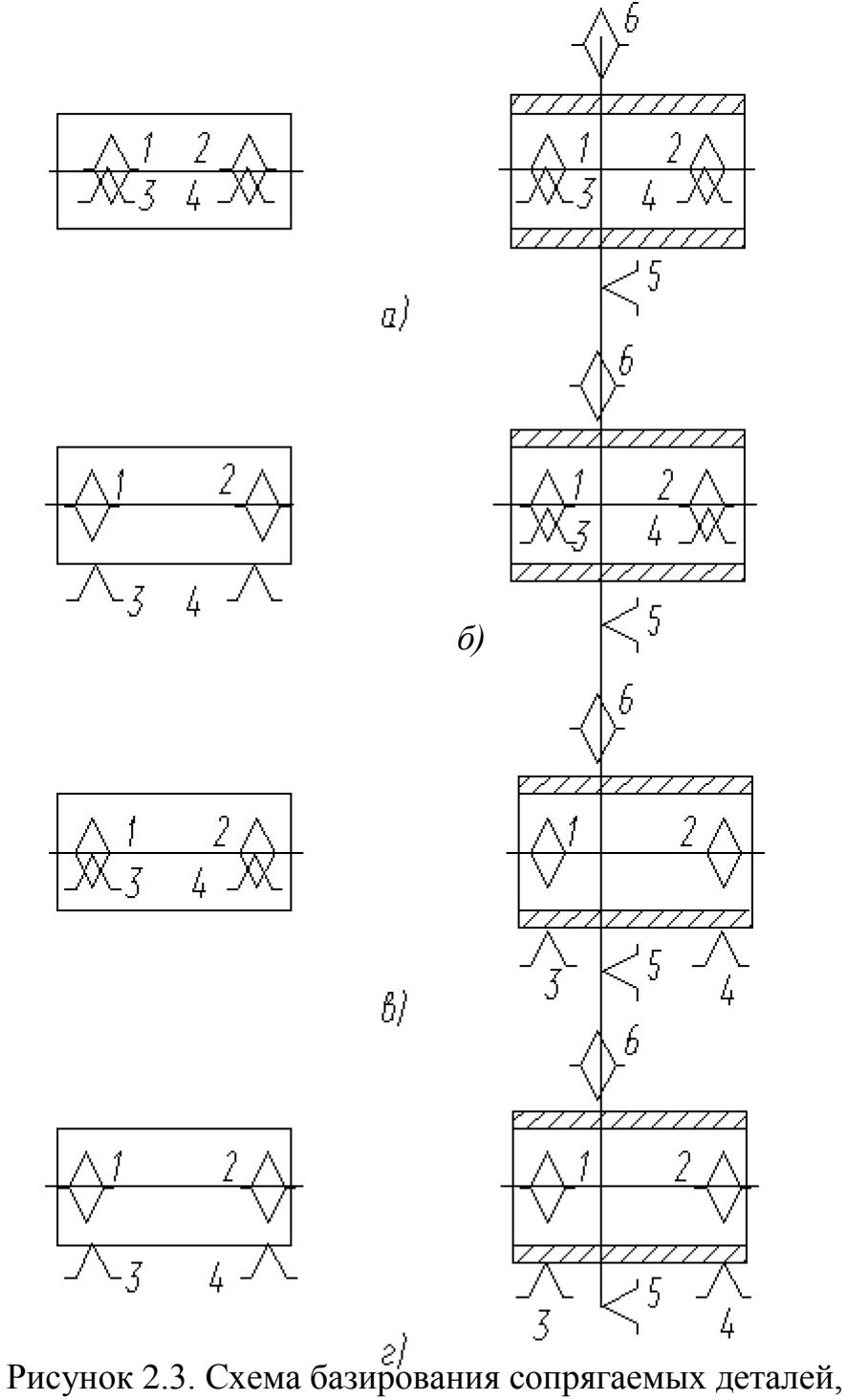

собираемых на сборочном автомате:

а – установка вала и втулки на призмах; б – установка вала на плоскости, втулки на призму; в – установка вала на призму, втулки на плоскости; г – установка вала и втулки на плоскости

#### **Методика расчета отклонений от соосности сопрягаемых деталей, изготовленных по методу полной взаимозаменяемости**

При установке сопрягаемых деталей на призмах (рисунок 2.4) имеет место несовпадение осей сопрягаемых поверхностей в направлении координатных осей Х и У.

Величина отклонения от соосности сопрягаемых поверхностей для данного случая

$$
\Delta_\Sigma \,=\, \sqrt{\omega_{{\rm A}_\Delta}^2\,+\,\omega_{{\rm B}_\Delta}^2}\;\,\,,
$$

где  $\omega_{\rm A\Delta}$  – погрешность замыкающего звена размерной цепи A, мм, определяющей смещение осей сопрягаемых деталей в направлении оси У;  $\omega_{\text{B}\Delta}$  – погрешность замыкающего звена размерной цепи Б, мм, определяющей смещение осей сопрягаемых деталей в направлении оси Х.  $m-1$ 

$$
\omega_{A_{\Delta}} = \sum_{i=1}^{n} T_{A_i} ,
$$

где  $T_{A_i}$ – допуск i-го составляющего звена размерной цепи A, мм; m – количество звеньев размерной цепи А.

$$
\omega_{\boldsymbol{b}}\Delta^=\Sigma T_{_{\boldsymbol{B}_{i}}} \ ,
$$
 
$$
\sum_{i=1}^{k-1}
$$

где  $T_{\text{Bi}}$  – допуск i-го составляющего звена размерной цепи Б, мм; k – количество звеньев размерной цепи Б.

Для данного случая (см. рисунок 2.4)

$$
\omega_{\text{A}_{\Delta}}\!\!\!\!\!-T_{\text{A}1} \quad +T_{\text{A}2} \; +T_{\text{A}3} \; +T_{\text{A}4}\!+\!T_{\text{A}5} \,,
$$

где Т<sub>А1</sub> – допуск соосности наружной цилиндрической поверхности втулки и отверстия втулки;  $T_A$  – допуск размера (расстояния) от оси наружной цилиндрической поверхности втулки до вершины угла призмы 4, мм:

$$
T_{A2} = \frac{T_D}{2 \sin \alpha/2},
$$

где Т<sub>р</sub> – допуск диаметра отверстия втулки, мм;  $\alpha$  – угол призмы, град; Т<sub>А2</sub> – допуск размера от вершины угла призмы 4 до базовой плиты 5, мм;  $T_{A3}$  – допуск размера от базовой поверхности плиты 5 до вершины угла призмы 3, мм; Т<sub>А4</sub> – допуск размера от вершины угла призмы 3 до оси сопрягаемой поверхности вала, мм.

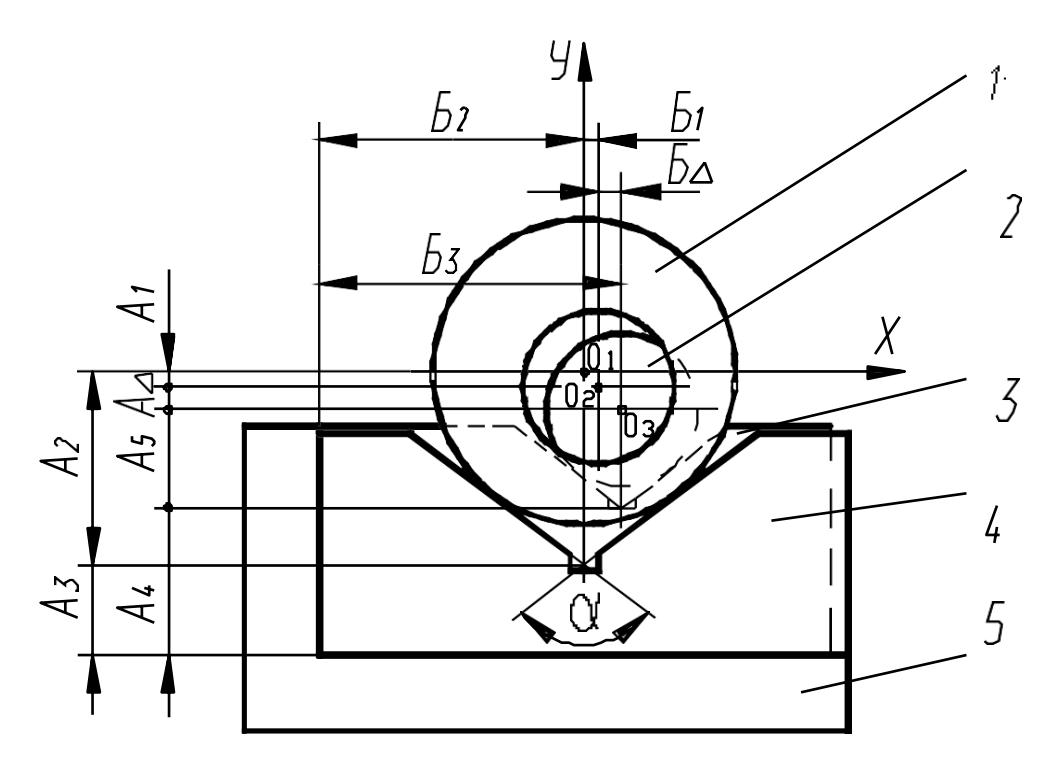

Рисунок 2.4. Размерные цепи при установке вала и втулки на призму: 1 – втулка; 2 – вал; 3,4 – призма; 5 – плита; 0<sub>1</sub> – центр образующей окружности наружной цилиндрической поверхности втулки;  $0<sub>2</sub>$  – центр образующей окружности внутренней цилиндрической поверхности втулки;  $0<sub>3</sub>$  – центр образующей окружности наружной цилиндрической поверхности вала;

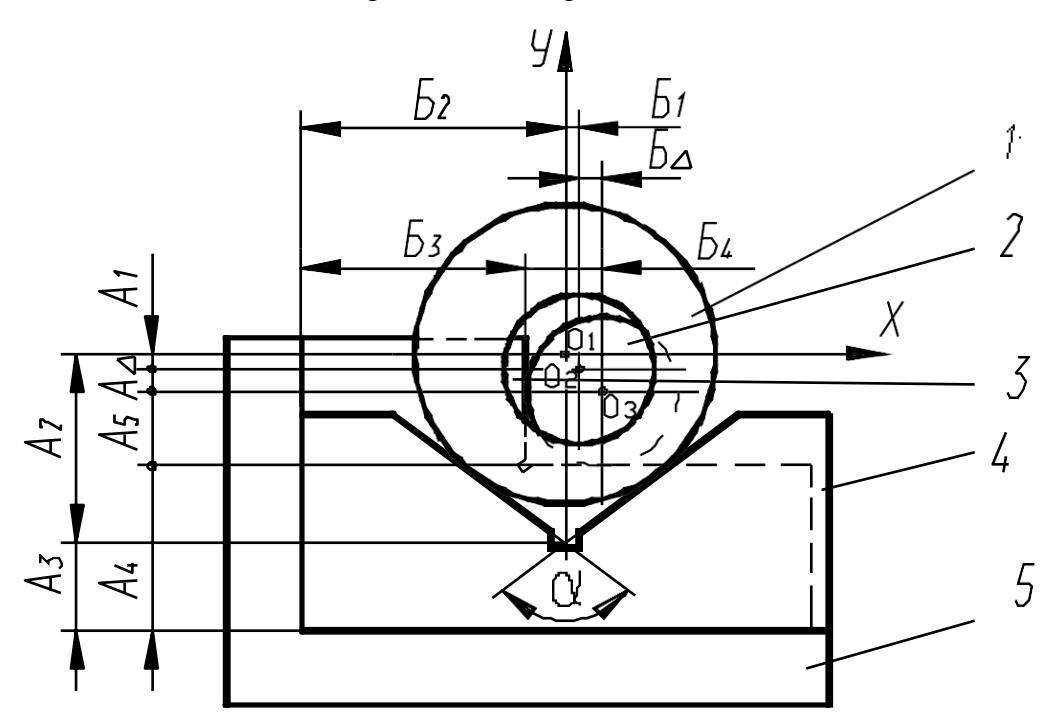

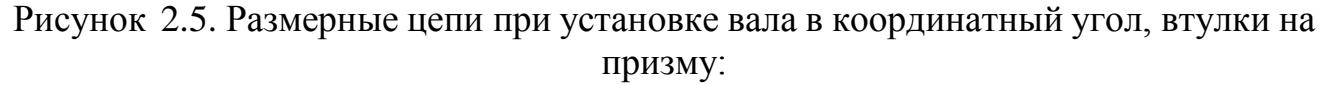

1 – втулка; 2 – вал; 3 – угольник; 4 – призма; 5 – плита; 01 – центр образующей окружности наружной цилиндрической поверхности втулки; 02-центр образующей окружности внутренней цилиндрической поверхности втулки;  $0<sub>3</sub>$  – центр образующей окружности наружной цилиндрической поверхности вала;

$$
T_{A 5} = \frac{T_d}{2\sin\alpha/2}
$$

где  $T_d$  – допуск диаметра сопрягаемой поверхности вала, мм.

$$
\omega_{\mathbf{E}_{\Delta}} = \mathbf{T}_{\mathbf{E}_1} + \mathbf{T}_{\mathbf{E}_2},
$$

Где Т $_{\text{51}}$  – допуск соосности наружной цилиндрической поверхности втулки и отверстия втулки;  $T_{E2}$  – допуск размера от плоскости симметрии призмы 4 до ее базовой плоскости, мм;  $T_{E3}$  – допуск размера от базовой плоскости призмы 3 до ее плоскости симметрии, мм.

При установке втулки в призме, а вала на плоскости (рисунок 2.5) имеет место, так же, как и в предыдущем случае, несовпадение осей сопрягаемых деталей в двух взаимно перпендикулярных плоскостях.

При установке вала в призме, а втулки на плоскости (рисунок 2.6) имеет место несовпадение осей сопрягаемых деталей в двух взаимно перпендикулярных плоскостях.

Для рассматриваемого случая (рисунок 2.7) величина отклонения от соосности собираемых деталей, изготовленных по методу полной взаимозаменяемости, зависит от погрешностей замыкающих звеньев размерных цепей А и Б (см. рисунок 2.7).

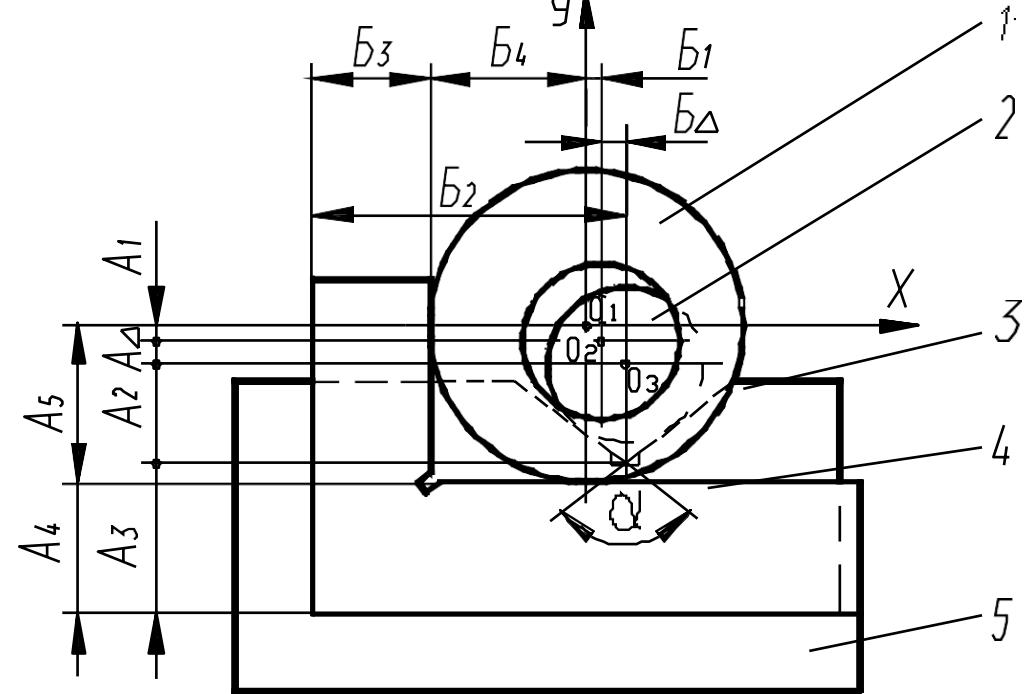

Рисунок 2.6. Размерные цепи при установке вала на призму, втулки в координатный угол:

1 – втулка; 2 – вал; 3 – призма; 4 – угольник; 5 – плита; 0<sub>1</sub> – центр образующей окружности наружной цилиндрической поверхности втулки; 0<sub>2</sub> – центр образующей окружности внутренней цилиндрической поверхности втулки; 0<sub>3</sub> – центр образующей окружности наружной цилиндрической поверхности вала

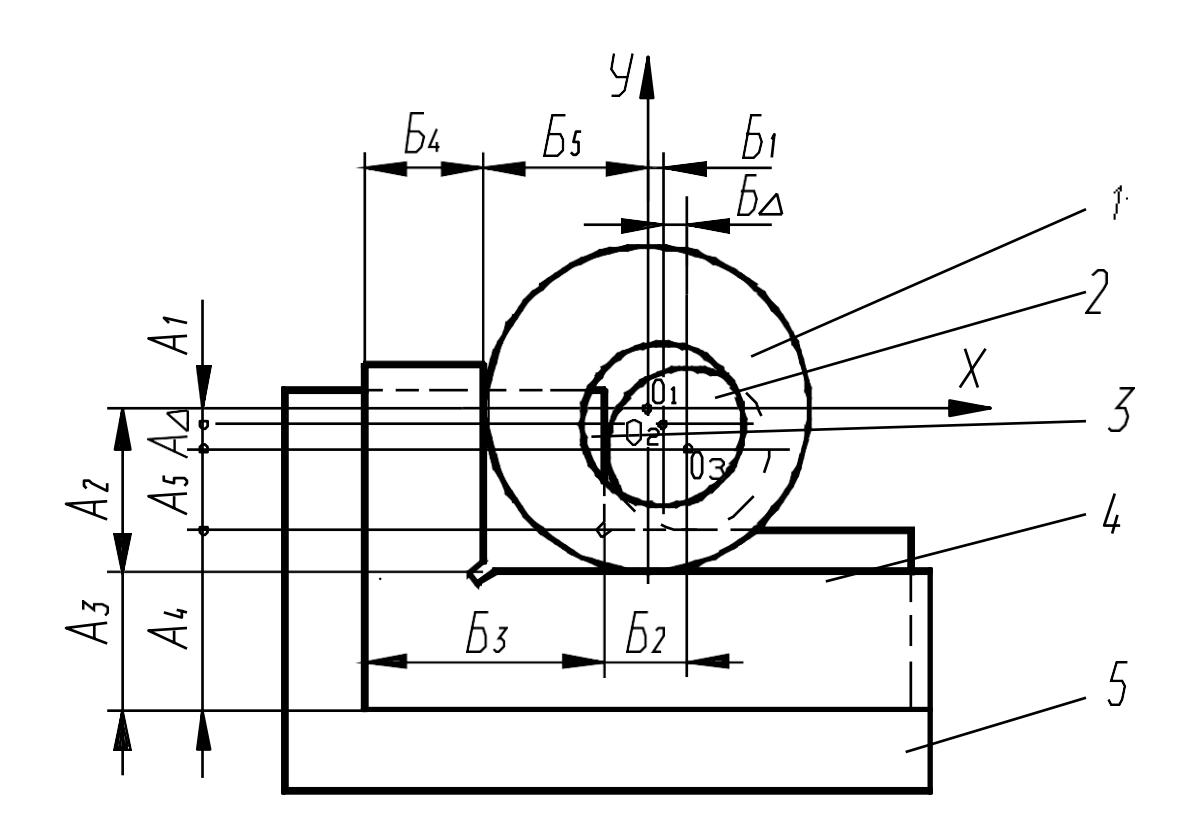

Рисунок 2.7. Размерные цепи при установке вала и втулки в координатный угол: 1 – втулка; 2 – вал; 3,4 – угольник; 5 – плита; 0<sub>1</sub> – центр образующей окружности наружной цилиндрической поверхности втулки;  $0<sub>2</sub>$  – центр образующей окружности внутренней цилиндрической поверхности втулки; 0<sup>3</sup> – центр образующей окружности наружной цилиндрической поверхности вала

Погрешность замыкающего звена размерной цепи в этом случае определяют с учетом законов рассеивания размеров составляющих звеньев и коэффициента риска, характеризующего вероятность выхода отклонений замыкающего звена за пределы допуска [3]:

$$
\omega_{A_{\Delta}} = t_{\Delta} \sqrt{\sum_{i=1}^{m-1} \lambda_{A_i}^2} \cdot (T_{A_i})^2,
$$

где t<sub>4</sub> - коэффициент риска. Для закона нормального распределения размеров замыкающего звена  $t = 3$ ;  $\lambda^2$ <sub>A</sub> – относительное среднее квадратическое отклонение. Для закона нормального распределения размеров составляющих звеньев  $\lambda_{Ai}^2 = 1/9$ , для закона Симпсона;  $\lambda_{Ai}^2 = 1/6$ , для закона равной вероятности  $\lambda^2$  = 1/3.

#### Определение размера фасок на собираемых деталях

В тех случаях, когда величина отклонения от соосности сопрягаемых дета лей превышает допустимое значение, на собираемых деталях выполняют фаски. Фаски в начальный момент сопряжения компенсируют отклонения от соосности деталей и позволяют расширить допуски на все звенья размерных цепей А и Б до экономически приемлемых величин.

Размер фаски

$$
C = \Delta_{\Sigma} - \frac{S_{\min}}{2} + y,
$$

где С - размер фаски, мм; S<sub>min</sub> - минимальный диаметральный зазор в соединении, мм;

 $S_{min} = \frac{D_{min} - d_{max}}{2}$ ; у – величина гарантированного перекрытия фасок

вала и втулки, мм.

| Диаметр вала или<br>ВТУЛКИ, ММ | $\mathcal{A}$ 0 ' | $\sqrt{2}$<br>$-2$ | 10<br>┒— | $10 - 30$ | Свыше 30,0 |  |
|--------------------------------|-------------------|--------------------|----------|-----------|------------|--|
| <b>MM</b>                      |                   |                    | ◡…       |           | 1.J        |  |

Значения величин гарантированного перекрытия фасок вала и втулок

#### Описание лабораторного стенда - сборочного автомата

Сборочный автомат предназначен для сборки соединений деталей типа вал и втулка. Сборочный автомат (рисунок 2.8) состоит из основания 1, на котором размещены щит управления 2, гидропанель 3, сборочная позиция 4, загрузочная позиция 8, гидростанция 11 с электродвигателем 9, манометром 10 и предохранительным клапаном 12.

Сборочная позиция 4 содержит две базовые опоры, гидравлический прижим 5, представляющий собой гидроцилиндр с установленными на его штоке планкой 6 и двумя подпружиненными штоками 7, гидроцилиндр 15. В качестве базовых опор могут быть использованы призм или плоскостные опоры. Функциональная схема сборочной позиции представлена на рисунке 4.9.

Загрузочное устройство (см. рисунок 2.8) состоит из двух наклонных лотков 13, 14, электромагнитного привода, кинематически связанного с отсекателями 21 и 22, расположенными в каждом лотке.

На боковой стороне основания 1 размещены вводной выключатель 16 и кнопка 18 включения работы автомата.

На гидравлической панели 3 размещены два гидрораспределителя 17 и 19. Автомат работает следующим образом.

При включении кнопки 18 (см. рисунок 2.8) масло от насоса 3 (рисунок 2.10) через гидрораспределитель 6 поступает в верхнюю полость гидроцилиндра 9, который перемещает прижимы в нижнее положение. Прижимы фиксируют собираемые вал и втулку относительно установочных элементов. Затем масло через гидрораспределитель 7 поступает в левую полость гидроцилиндра 8. Гидроцилиндр 8 перемещает собираемый валик до сопряжения с втулкой, а затем перемещает собранные детали до разгрузочного лотка. Затем гидрораспределители 6 и 7 перераспределяют потоки масла, штоки гидроцилиндров 8 и 9 отходят в исходное положение. Срабатывает электромагнитный привод 6 (см. рисунок 2.8), из загрузочного штока на сборочную позицию поступают очередные вал и втулка, и цикл сборки повторяется.

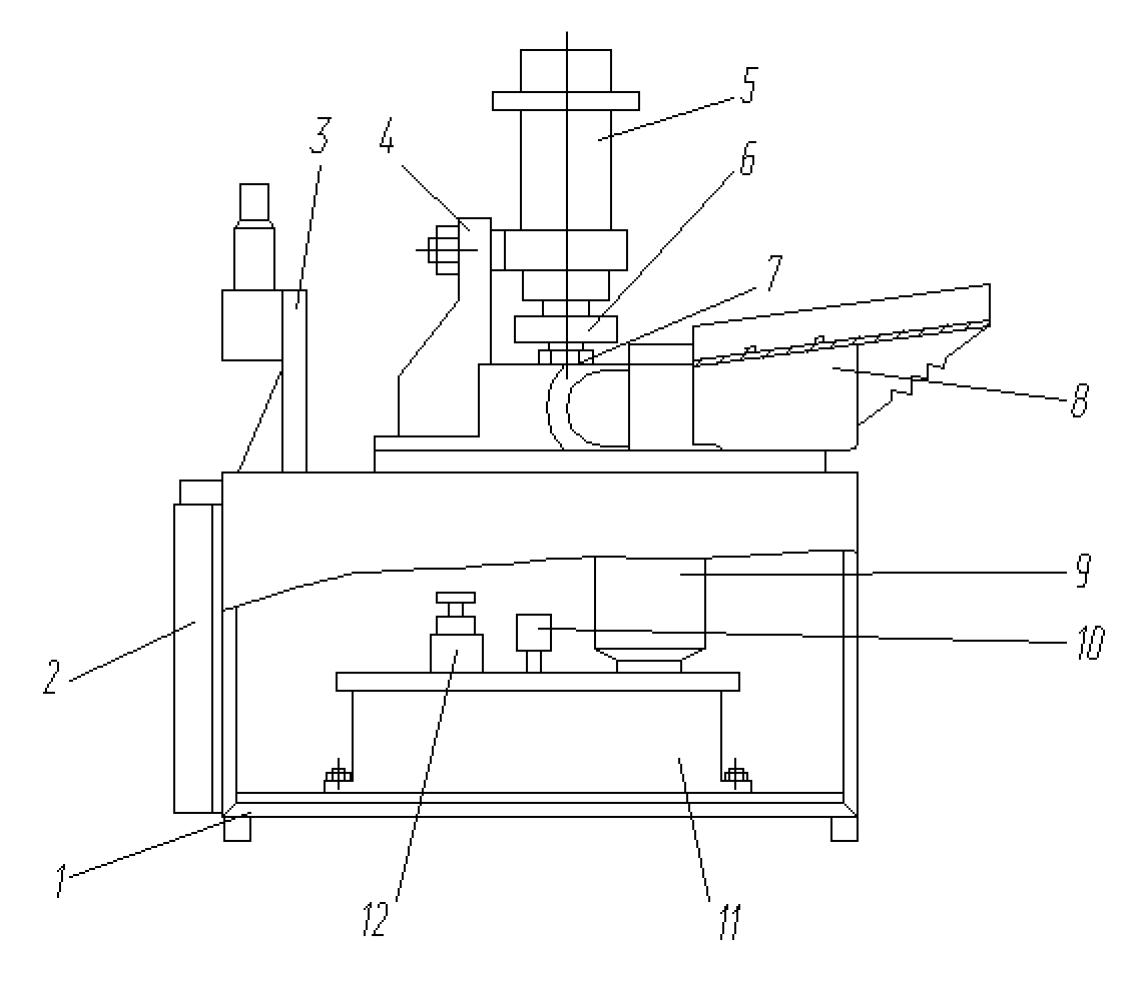

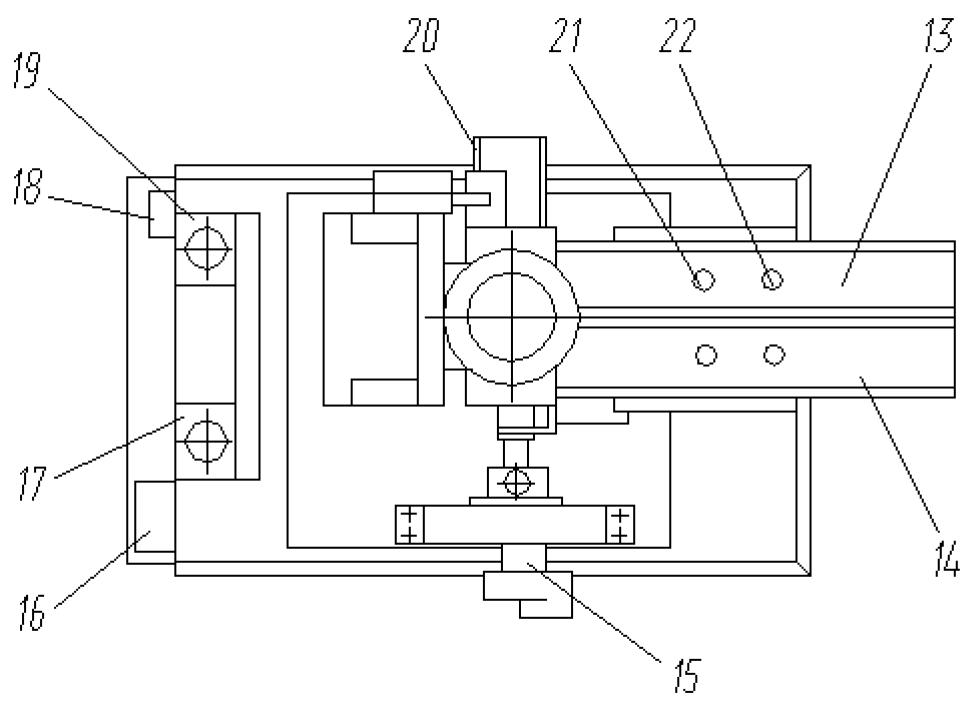

Рисунок 2.8. Общий вид сборочного автомата

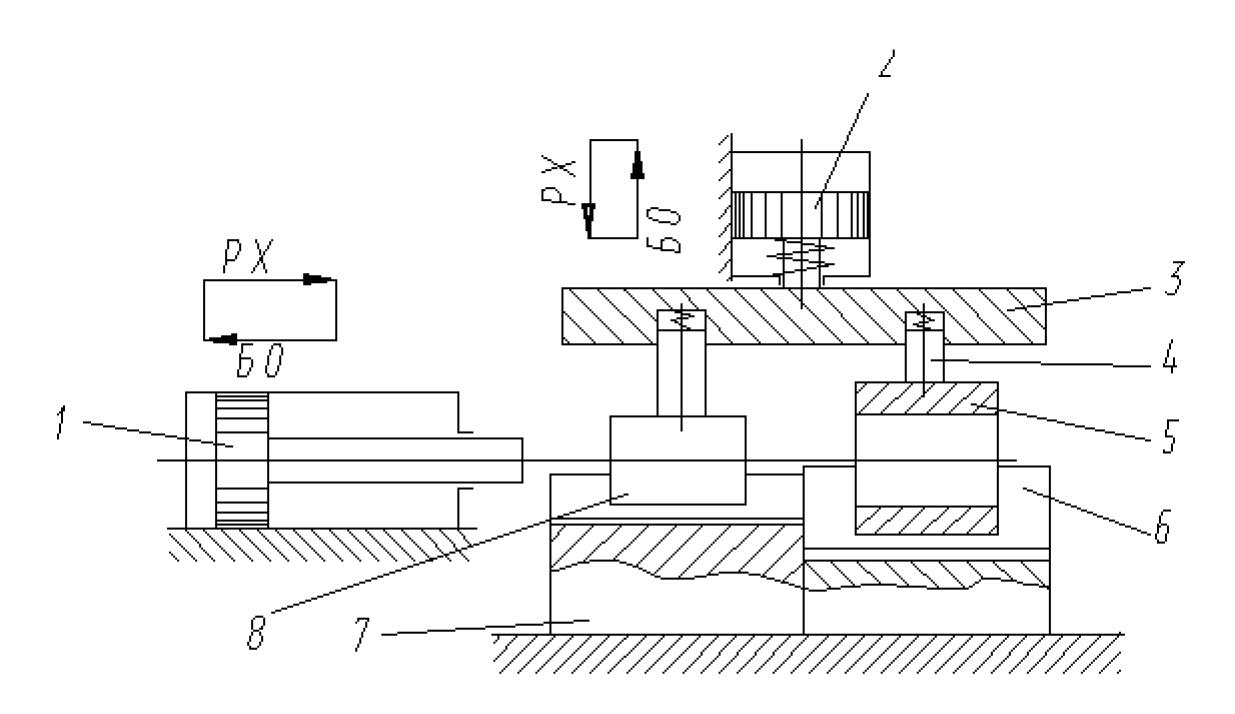

Рисунок 2.9. Функциональная схема сборочной позиции автомата: 1,2 – гидроцилиндры; 3 – планка; 4 – прижим; 5 – втулка; 6, 7 – установочный элемент (призма); 8 – вал

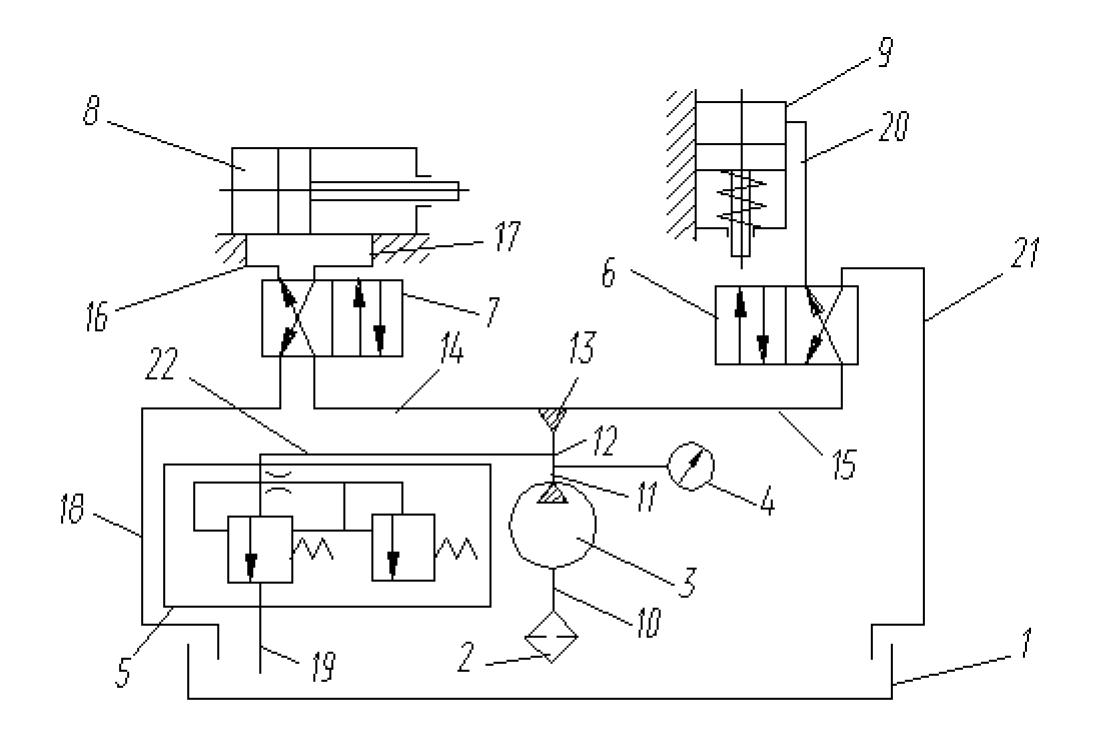

Рисунок 2.10. Принципиальная гидравлическая схема сборочного автомата

## **Порядок выполнения работы**

В процессе выполнения работы необходимо:

1. Ознакомиться с конструкцией и работой сборочного автомата.

2. Начертить в отчете четыре схемы базирования (установки) сопрягаемых деталей (см. рисунки 2.4 – 2.7) и составить необходимые размерные цепи.

3. Рассчитать величину отклонений от соосности собираемых деталей для выполненных схем базирования. Исходные данные для расчета задает преподаватель. Результаты расчетов зафиксировать в таблице.

4. Оценить возможность обеспечения условия собираемости сопрягаемых деталей при отсутствии фасок на них.

5. Определить минимальный размер фасок на сопрягаемых деталях. Результаты расчета занести в таблицу. Оценить возможность обеспечения условия собираемости сопрягаемых деталей при наличии на них фасок. Включить сборочный автомат, проверить его работу вхолостую.

6. Загрузить в сборочный автомат партию валов ивтулок безфасок (по20 шт.).

7. Исследовать эффективность автоматической сборки при установке сопрягаемых деталей на призмах. Пропустить партию деталей 5 раз и зафиксировать количество и процент собранных деталей в таблице.

8. Исследовать эффективность автоматической сборки деталей при установке втулки на призму, а вала на плоскости. Пропустить партию деталей 5 раз и зафиксировать количество и процент собранных деталей в таблице.

9. Исследовать эффективность автоматической сборки деталей при установке вала на призме, а втулки на плоскости. Пропустить партию деталей 5 раз и зафиксировать количество и процент собранных деталей в таблице.

10. Исследовать эффективность автоматической сборки деталей при базировании втулки и вала на плоскости. Пропустить партию деталей 5 раз и зафиксировать количество и процент собранных деталей в таблице. 2.1, 2.2.

11. Загрузить в сборочный автомат партию валов и втулок с фасками (по 20 шт.). Исследовать эффективность автоматической сборки в соответствии с пунктами 9–12.

13. Сделать выводы о влиянии схемы базирования и наличия фасок на сопрягаемых деталях на их собираемость при автоматической сборке.

| $N$ о п/п | Комбинация ба-<br>зовых опор | Величина отклонения от  Оптимальная ве-<br>соосности сопрягаемых  <br>деталей $\Delta_{\Sigma}$ , мм | личина фаски С,   Примечание<br>MМ |  |
|-----------|------------------------------|----------------------------------------------------------------------------------------------------|------------------------------------|--|
|           |                              |                                                                                                    |                                    |  |
|           |                              |                                                                                                    |                                    |  |

Таблица 2.1 – Расчет собираемости деталей

|           | Комбинация ба- | Наличие (отсутст-   | Количество                         | Процент |
|-----------|----------------|---------------------|------------------------------------|---------|
| $N$ о п/п |                | вие) фасок на дета- | собранных деталей, собранных дета- |         |
|           | зовых опор     | ЛЯХ                 | ШТ                                 | лей     |
|           |                |                     |                                    |         |
|           |                |                     |                                    |         |

Таблица 2.2 – Результаты экспериментального исследования собираемости деталей

## **Содержание отчета**

Отчет о выполненной работе должен включать в себя следующие обязательные элементы:

1. Цель работы, перечень оборудования, приборов и инструментов, используемых при выполнении лабораторной работы.

2. Рисунки со схемами размерных цепей для базирующих опор, использованных при выполнении лабораторной работы.

3. Таблицы с результатами расчетов собираемости, результатами экспериментов и данными их математической обработки.

4. Выводы по работе о влиянии схемы базирования и наличия фасок на сопрягаемых деталях на их собираемость.

## **Контрольные вопросы**

1. Какие методы автоматической сборки Вы можете назвать?

2. Как влияет наличие фасок и скосов на сопрягаемых поверхностях на собираемость деталей? Как определяют необходимый размер фаски (приведите формулу)?

3. Какие схемы базирования сопрягаемых деталей реализуются на лабораторном стенде – сборочном автомате?

4. Приведите схемы вариантов задач, решаемых при сопряжении деталей по цилиндрическим поверхностям.

5. Напишите в общем виде условия собираемости при сборке цилиндрического вала с втулкой.

6. Опишите конструкцию лабораторного стенда – сборочного автомата.

### **Лабораторная работа № 3**

## **«Принцип действия устройства микроконтроллера МКП-1 для управления станками с ЧПУ. Программирование работы микроконтроллера»**

**Цель работы** – ознакомиться с принципом действия устройства микроконтроллера МКП-1 для управления станками с ЧПУ и алгоритмом программирования работы микроконтроллера.

#### **Общие положения. Устройство микроконтроллера МКП-1**

Программируемый микроконтроллер МКП-1 представляет собой микропроцессорное устройство, предназначенное для циклового и программно-логического управления работой технологического оборудования, в том числе ПР. Алгоритм работы микроконтроллера определяется программой, вводимой в его память.

Микроконтроллер имеет модульный принцип построения, т. е. все его функциональные блоки выполнены в виде конструктивно законченных устройств (модулей) (рисунок 3.1). Основными конструктивными узлами микроконтроллера являются: корпус, пульт управления; функциональные модули, модули источника питания; сетевой фильтр. Все необходимые органы управления и индикации режимов работы микроконтроллера расположены на его лицевой панели (рисунок 3.3).

Пульт управления (рисунок 3.2) совместно с модулем управления составляет техническое средство общения оператора с микроконтроллером и включает в себя 8-разрядный однострочный дисплей, индикаторы режимов работы и клавиатуру для ввода команд, и управления режимом работы микроконтроллера. Однострочный дисплей предназначен для отображения контролируемой оператором информации. Для выполнения операций ввода, контроля, отладки и выполнения управляющих программ на пульт управления выведены пять индикаторов режимов работы: А – автоматический, Р – ручной, Ш – пошаговый, ВП – ввод программы, П – просмотр программы.

Модуль процессора (МПР) (рисунок 3.5.) осуществляет сбор, цифровую обработку вывод информации в соответствии с исполнительной программой, записанной в программируемое постоянное запоминающее устройство (ПЗУ) модуля памяти.

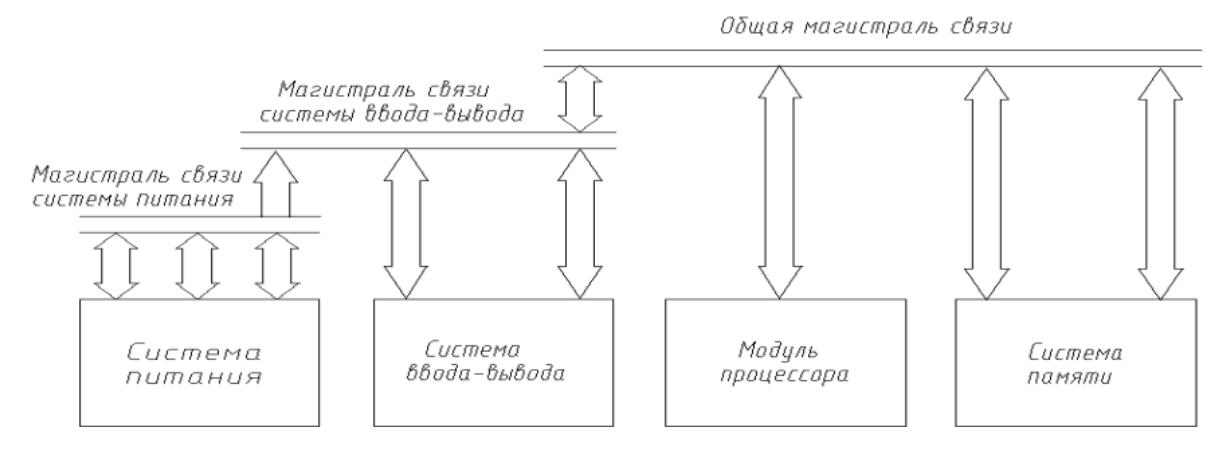

Рисунок 3.1. Структурная схема микроконтроллера

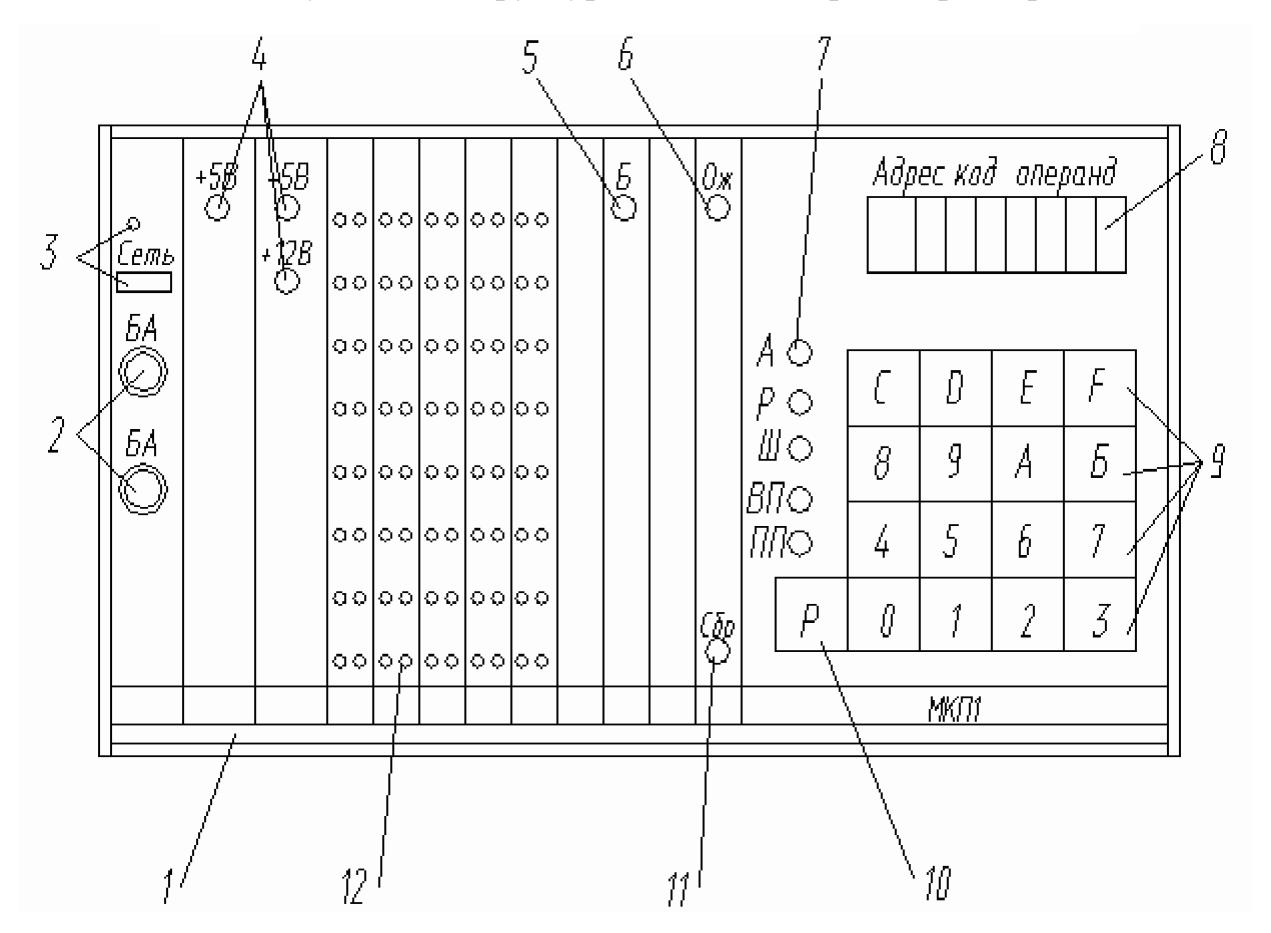

Рисунок 3.2. Лицевая панель микроконтроллера М КП-1-48-2: 1 – корпус; 2 – предохранители, включенные в цепь первичного напряжения; 3 – выключатель «СЕТЬ» и индикатор напряжения питающей сети; 4 – индикаторы наличия напряжений вторичных стабилизированных источников питания + 5 B, +12 B, - 5 B; 5 - индикатор энергозависимого напряжения Б для модуля энергозависимого запоминающего устройства; 6 – индикатор ожидания ОЖ; 7 – индикаторы (А, Р, Ш, ВП, ПП) режимов работы микро– контроллера; 8 – однострочный дисплей; 9 – информационные клавиши; 10 – переключатель режима работы микроконтроллера; 11 – кнопка «СБР» переключения микроконтроллера на ручной режим работы; 12 – индикаторы состояния входов и выходов микроконтроллера

Система памяти включает в себя модуль памяти и модули энергонезависимого запоминающего устройства.

Система ввода-вывода обеспечивает с помощью соответствующих модулей связь модуля процессора с пультом управления, управляющей ЭВМ высшего ранга и внешним технологическим оборудованием: электропневмопреобразователями, реле, элементами сигнализации, датчиками состояния оборудования (контактными, бесконтактными), исполнительными устройствами и т. п. Она обеспечивает преобразование уровней и гальваническую развязку сигналов, а также индикацию состояния каждого входа и выхода микроконтроллера.

Система электропитания микроконтроллера преобразует первичное напряжение питающей сети во вторичное стабилизированное напряжение вели чиной  $\pm$  5 B;  $\pm$  12 B, необходимое для питания его модулей. Следует обратить внимание на то, что микроконтроллер не содержит источников питания исполнительных устройств и датчиков состояния внешнего технологического оборудования.

#### Принцип работы микроконтроллера

В каждый момент времени микроконтроллер может находиться в одном из пяти режимов работы - ручном, автоматическом, шаговом, ввода программ и просмотра программ, отображаемых соответствующими светодиодными индикаторами Р, А, Ш, ВП, и ПП пульта управления (рисунок 3.3).

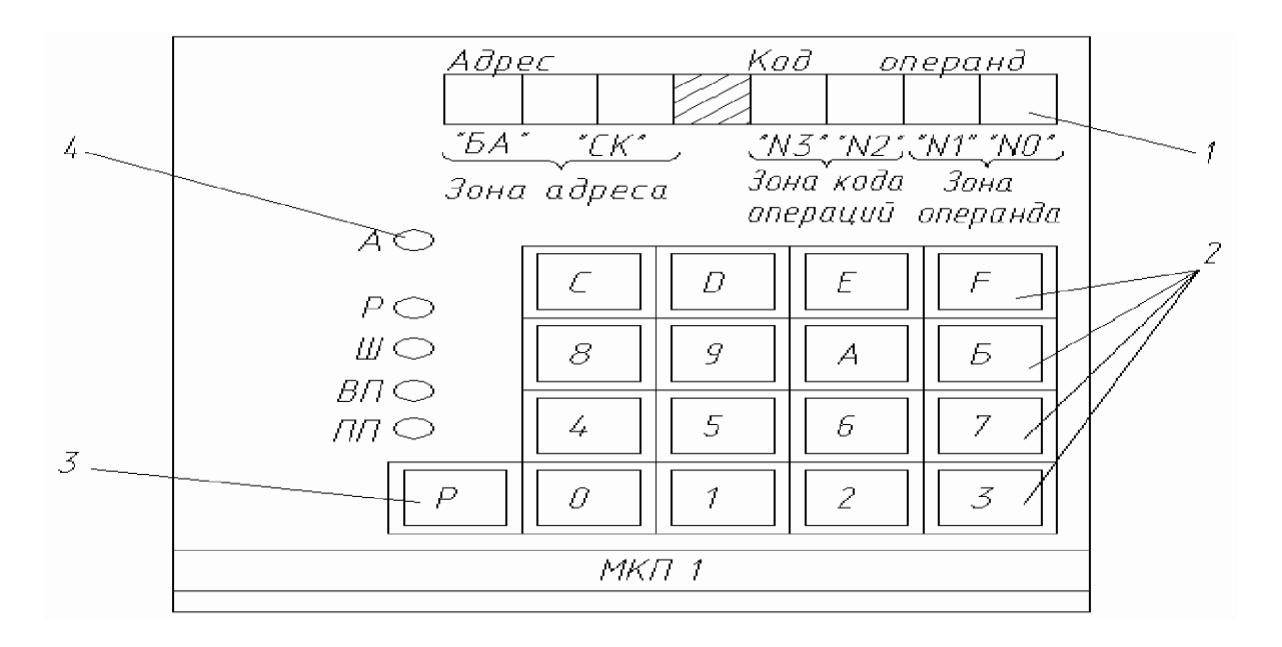

Рисунок 3.3. Пульт управления:

1 – однострочный дисплей; 2 – информационная клавиатура; 3 – клавиша режима работы; 4 – индикаторы режима работы; БА – служебный регистр; N3, N2 - числовые значения разрядов кода операций; N1, N0 - числовые значения разрядов операций

Режим работы «РУЧНОЙ» обеспечивает возможность выполнения команды сразу после ее ввода с клавиатуры управления без запоминания кода операции, что позволяет реализовать оперативную отладку и настройку управляемого оборудования. Для включения режима «РУЧНОЙ» необходимо нажать клавишу режима «Р» (см. рисунок 3.3) и, не отпуская ее, клавишу 1. При этом должен загореться индикатор режима работы «Р». Дисплей при этом погашен. При включении питания и после нажатия кнопки «СБР» микроконтроллер переходит в режим «РУЧНОЙ».

Для ввода команды в этом режиме необходимо последовательно четыре раза нажать на функциональные клавиши пульта управления, соответствующие значениям «№ 3», «№ 2», «№ 1», «№ 0» (см. рисунок 3.3), проверяя перед каждым нажатием готовность микроконтроллера к приему информации с клавиатуры по состоянию индикатора «ОЖ». Правильность ввода с клавиатуры контролируют по последовательному выводу значений «№ 3», «№ 2», «№ 1» и «№ 0» в соответствующий разряд кода операции или операнда. В случае ошибки при вводе любого из перечисленных значений еще раз включают режим «РУЧНОЙ» повторяют ввод кода команды.

Убедившись в правильности ввода кода команды, нажимают на любую информационную клавишу пульта управления. При этом микроконтроллер осуществляет выполнение введенной команды. Введенный код индицируется на дисплее в течение всего времени выполнения команды, если изменение индикации не предусмотрено самой командой. После окончания выполнения команды дисплей гаснет.

Режим работы «АВТОМАТИЧЕСКИЙ» является основным режимом, предназначенным для управления технологическим оборудованием в соответствии с алгоритмом, реализованным в виде управляющих программ. Для включения режима «АВТОМАТИЧЕСКИЙ» нажимают клавишу режима «Р» и, не отпуская ее, информационную клавишу «0». При этом должен загореться индикатор режима «А». Дисплей при этом погашен. Выполнение управляющей программы начнется с адреса, равного содержимому «БА» и «СК» в момент включения режима «АВТОМА-ТИЧЕСКИЙ». Чтобы остановить выполнение управляющей программы в этом режиме, переключают микроконтроллер на любой другой режим работы. Микроконтроллер при этом выполнит очередную команду управляющей программы, увеличит значение «СК» на единицу и перейдет в нужный режим. При включении режимов «ПРОСМОТР ПРОГРАММЫ» или «ПОШАГОВЫЙ» на дисплее отобразятся адрес и код следующей команды. Используя эту информацию, оператор может определить, в каком месте управляющей программы произошел останов микроконтроллера.

При последующем включении режима «АВТОМАТИЧЕСКИЙ» выполнение управляющей программы будет продолжено с команды, на которой произошел останов.

Остановить выполнение управляющей программы можно также командой «СТОП» (код команды – 0800), введенной в требуемое место управляющей программы. В этом случае для дальнейшего запуска управляющей программы нажмите любую информационную клавишу. При работе микроконтроллера в режиме «АВ-ТОМАТИЧЕСКИЙ» информационная клавиатура заблокирована, микроконтроллер реагирует только на изменение режима. Нажатие на информационные клавиши 6 … F при нажатой клавише режима «Р» приводит к переключению микроконтроллера в режим «ПРОСМОТР КОМАНДЫ» (с изменением «СК» в сторону увеличения значения адреса).

В режиме работы «Пошаговый» каждое нажатие информационной клавиши инициирует выполнение одной команды управляющей программы, записанной в запоминающее устройство, что позволяет оператору выполнять управляющую команду в необходимом ему темпе и использовать этот режим как отладочный. Для выполнения режима «ПОШАГОВЫЙ» необходимо нажать клавишу режима «Р» и, не отпуская ее, клавишу «2». При том должен загореться индикатор режима «Ш». На дисплее отображаются значения «БА» и «СК» вместе с кодом команды, записанные в запоминающем устройстве по адресу, определяемому их значением. Нажатие любой информационной клавиши приводит к выполнению записанной команды и, по окончанию выполнения, выводу на дисплей адреса и кода следующей команды управляющей программы.

В режиме работы «ВВОД ПРОГРАММЫ» происходит запись кодов команду управляющей программы, вводимых с клавиатуры пульта управления в запоминающее устройство. Для включения режима нажимают клавишу режима «Р» и, не отпуская ее, клавишу «3». При этом должен загореться индикатор режима работы «ВП», а на дисплее в зоне адреса индицируются значения «БА» и «СК». Остальные зоны дисплея погашены.

Ввод кода в этом режиме выполняют аналогично вводу кодов команд в режиме «РУЧНОЙ». В случае ошибки при вводе еще раз включают режим «ВВОД ПРОГРАММЫ» (значение «БА» и «СК» в зоне адреса не меняется) и повторяют ввод команды. Убедившись в правильности ввода, нажимают любую информационную клавишу. При этом сформированный код записывается в запоминающее устройство по адресу, определяемому значением «БА» и «СК». По окончании записи кода команды в запоминающее устройство значение «СК» увеличивается на единицу и выводится на дисплей в зоне адреса. Остальные зоны дисплея при этом погашены. Микроконтроллер готов к приему записи очередного кода команды управляющей программы. После записи все управляющей программы нажимают клавишу «СБР». Микроконтроллер переходит в режим «РУЧНОЙ».

Режим работы «ПРОСМОТР ПРОГРАММ» позволяет контролировать управляющую программу, записанную в запоминающее устройство, путем последовательного просмотра кодов в направлениях увеличения или уменьшения порядкового номера команды в ячейке команд. Для включения режима «ПРОСМОТР ПРОГРАММЫ» необходимо нажать клавишу режима «Р» и, не отпуская ее, клавишу «4», если просмотр идет в направлении увеличения, и клавишу «5», если просмотр идет в направлении уменьшения адресов управляющей программы. При этом должен включиться индикатор режима работы. На дисплее в зоне адреса будут отображаться значения «БА» и «СК», в зоне кода операции и операнда – код команды, записанной в запоминающее устройство по этому адресу. Нажатием на любую информационную клавишу значение «СК» увеличивается (уменьшается) на единицу, и на дисплее выводятся адрес и код следующей команды.

#### **Программирование работы микроконтроллера**

Микроконтроллер оснащен системой команд, предназначенной для решения задач циклового и программно-логического управления дискретными производственными процессами, и обеспечивает простоту и высокую производительность программирования.

Исходная информация для составления программ может быть представлена циклограммой оборудования, блок-схемой алгоритма управления или булевых функций.

Система команд микроконтроллера реализована исполнительной программой, хранящейся в запоминающем устройстве модуля памяти. Исполнительная программа является неотъемлемой частью микроконтроллера, невидимой и недоступной для пользователя. Ее назначение - преобразование инструкций, введенных оператором с помощью пульта управления или поступающих от управляющей программы, в последовательности кодов машинного языка микропроцессора.

Управляющая программа - программа, написанная пользователем в кодах команд входного языка микроконтроллера и обеспечивающая выполнение заданного алгоритма управления технологическим оборудованием. Она размещается в модулях энергонезависимого запоминающего устройства и сохраняется при отключении первичного питания микроконтроллера благодаря использованию батареи элементов.

Команды микроконтроллера по функциональному назначению можно разделить на следующие группы:

- 1) команды ввода-вывода;
- 2) команды управления программой;
- 3) команды управления счетчиками;
- 4) команды контроля и редактирования программ;
- 5) команды текстового контроля функциональных блоков.

Слово команды микроконтроллера делится на два поля длиной по восемь разрядов - поле кода операции и поле операнда (см. рисунок 5.7). Числовое значение каждого разряда кода операции или операнда № 1, № 2, № 3, № 0 кодируется символами шестнадцатеричной системы исчисления 0,...9, А, В, С, Д, Е, F. Поле кода операции кодируется шестнадцатеричными цифрами «№ 3» и «№ 2», каждое из которых может принимать значение  $0, ..., 9, A, B, C, \Pi, E, F$ .

Поле операнда кодируется также двумя шестнадцатеричными числами «№ 1» и «№ 0», первое из которых может принимать значение от 0 до 2 и определяет один из трех модулей вывода дискретных сигналов, которые могут быть установлены в микроконтроллере. Второе шестнадцатеричное число «№ 0» определяет один из шестнадцати конкретных выходов 0, ..., F в пределах выбранного модуля.

Совокупность команд микроконтроллера, образующая управляющую программу, записывается и хранится в модуле (модулях) запоминающего устройства. Объем модуля запоминающего устройства позволяет записать 256 команд управляющей программы (512 байт) и составляет одну зону памяти. Каждая зона памяти в свою очередь делится на две страницы, объемом по 128 команд (256 байт).

Номер зоны является базовым адресом для отсчета команд управляющей программы, записанной в этой зоне, и хранится в служебном регистре «БА», организованном исполнительной программой в запоминающем устройстве микроконтроллера.

Помимо «БА» в запоминающем устройстве организован регистр «СК» счетчик команд микроконтроллера, содержимое которого определяет адрес команды в пределах зоны памяти.

Система команд микроконтроллера при использовании его в качестве устройства, управляющего работой промышленных роботов ПР5-2Э, приведена в таблице 3.1.

Формирование управляющей программы осуществляют после построения циклограммы работы ПР, используя приведенную выше систему команд.

При реализации алгоритмов задач циклового управления, построенных по временному принципу, в управляющей программе после каждой команды необходимо предусмотреть команду «ВЫДЕРЖКА ВРЕМЕНИ». Выдержка времени, кратная 0,1 с, задается в поле операнда. Например, минимальная выдержка, равная 0,1 с, задается командой 0701; выдержка, равная 1 с, задается командой 070А, а максимальное значение, равное 25,5 с, - командой 07 FF.

| Сокращенное     |                  |                  | Формат команды   |                  |                                                                                                    |
|-----------------|------------------|------------------|------------------|------------------|----------------------------------------------------------------------------------------------------|
| обозначение ко- |                  | код операции     |                  | операнд          | Краткое содержание команды                                                                                                    |
| манды           | $N_2$ 3          | $N_2$ 2          | N <sub>2</sub> 1 | $N_2$ 0          |                                                                                                    |
|                 | $\overline{0}$   | 5                | $\overline{0}$   | $\overline{0}$   | Зажим схвата                                                                                                    |
|                 | $\overline{0}$   | 5                | $\overline{0}$   | $\mathbf{1}$     | Выдвижение манипулятора                                                                                                    |
| ВКЛ             | $\overline{0}$   | 5                | $\boldsymbol{0}$ | $2^{\rm X}$      | Поворот робота влево                                                                                                    |
|                 | $\overline{0}$   | 5                | $\overline{0}$   | $\overline{3}$   | Перемещение робота вверх                                                                                                    |
|                 | $\overline{0}$   | 5                | $\boldsymbol{0}$ | $4^{XX}$         | Установка дополнительного упора                                                                                                    |
|                 | $\overline{0}$   | 6                | $\overline{0}$   | $\overline{0}$   | Разжим схвата                                                                                                    |
|                 | $\overline{0}$   | 6                | $\overline{0}$   | $\mathbf{1}$     | Втягивание манипулятора                                                                                                    |
| ВЫКЛ            | $\overline{0}$   | 6                | $\overline{0}$   | $\overline{2}$   | Поворот робота вправо (возврат в исход-<br>ное положение)                                                                                                    |
|                 | $\overline{0}$   | 6                | $\overline{0}$   | $\overline{3}$   | Перемещение робота вниз                                                                                                    |
|                 | $\overline{0}$   | 6                | $\boldsymbol{0}$ | $4^{XXX}$        | Отключение дополнительного упора                                                                                                    |
| T               | $\boldsymbol{0}$ | $\tau$           | .                | $\mathbf T$      | Выдержка времени. Например, команда<br>0701 - Т = 0,1 с, команда 070А - Т = 1 с,<br>команда 07FF - Т = 25,5 с                                                                                                    |
| CTOT            | $\overline{0}$   | 8                | $\overline{0}$   | $\overline{0}$   | Останов программы                                                                                                    |
| БУП             | $\boldsymbol{0}$ | 9                | $\overline{0}$   | $\boldsymbol{0}$ | Возврат к началу программы                                                                                                    |
| Ред             | $\mathbf{1}$     | $\overline{4}$   |                  | Адрес<br>команды | Команда управляющей программы, начиная<br>с указанной команды и до первого адреса,<br>содержащего команду «НОП» сдвигается в<br>сторону увеличения адресов на один шаг. По<br>указанному адресу записывается код 0000<br>команды «НОП». Команда «РЕД» исполь-<br>зуется для вставки команд в управляющую<br>программу |
|                 | $\boldsymbol{0}$ | $\boldsymbol{0}$ | $\boldsymbol{0}$ | $\boldsymbol{0}$ | Нет операции. Безусловный переход к вы-<br>полнению следующей операции                                                                                                    |

Таблица 3.1- Система команд микроконтроллера

Примечания:

1<sup>x</sup>. Для робота ПР-5-2Э-5.4... поворот замещен линейным перемещением.

2 хх . Только для робота ПР5-2Э-13 … Упор устанавливают перед отработкой команды 0502, если необходимо выполнить поворот робота влево на угол  $\,$  90 $\,$ .

3 ххх. Только для робота ПР5-2Э-13… Упор обязательно убирают перед повторной отработкой команды 0502.

Если необходимо получить выдержку, большую, чем 25,5 с, в управляющую программу необходимо последовательно включить две или несколько команд выдержки времени, обеспечивающих суммарную выдержку, равную требуемой.

В конце управляющей программы предусматривают команды «ВОЗВРАТ К ИСХОДНОМУ ПОЛОЖЕНИЮ» (код – 0602) и команду «ВОЗВРАЩЕНИЕ К НАЧАЛУ ПРОГРАММЫ» (код 0900).

Запись кодов команд управляющей программы в запоминающее устройство производят с клавиатуры пульта управления в режиме работы «ВВОД ПРО-ГРАММЫ». После записи всей управляющей программы нажимают клавишу «СБР».

## **Редактирование управляющей программы**

Необходимость в редактировании может возникнуть при исправлении ошибок, допущенных при вводе управляющей программы, а также обнаруженных при ее отладке.

Наиболее часто встречающиеся при редактировании программ операции связаны с вставкой или исключением из программ одной или нескольких команд. Для того чтобы вставить команду в управляющую программу, используют команду «РЕД» (код команд – 1400), в поле операнда которой задают адрес, по которому необходимо разместить вводимую команду. Команду «РЕД» выполняют в режиме «РУЧНОЙ». Результатами работы этой команды является сдвиг части управляющей программы, начинающейся с корректируемого адреса и заканчивающейся командой, предшествующей команде «НОП», на один шаг в сторону увеличения «СК». На заданный в команде «РЕД» адрес автоматически записывается команда «НОП». Если необходимо вставить несколько команд, то команда «РЕД» повторяется несколько раз.

Для записи на вставленном шаге нужного кода команды переводят микроконтроллер в режим «ВВОД ПРОГРАММЫ» (на дисплее отображается адрес, заданный в команде «РЕД», выполненной последней) и вводят код вставляемой команды.

Например, чтобы, вставить в управляющую программу команду 0502 на адрес 05А, необходимо выполнить следующие операции:

1) нажимают кнопку «СБР», микроконтроллер в этом случае находится в режиме «РУЧНОЙ». «СК» и «БА» равны нулю;

2) выполняют команду «РЕД» с кодом 145А;

3) включают режим «ВВОД ПРОГРАММЫ». На дисплее в поле адреса отобразится код 05А;

4) вводят код 0502;

5) включают режим «РУЧНОЙ»;

6) выполняют команду «БАП» с кодом OF01;

7) включают режим «ПРОСМОТР ПРОГРАММЫ» и проверяют правильность внесенных изменений.

Если из редактируемой программы необходимо исключить команду, записывают вместо нее команду «НОП». Для этого в режиме «РУЧНОЙ» выполняют команду «БУП» (код 0900) на корректируемый адрес, изменив при этом значение «БА».

Включают режим «ВВОД ПРОГРАММЫ» и вводят код 0000.

Чтобы исключить, например, команды с адресов OF1 и 2А5, выполняют следующие операции:

1) нажимают клавишу «СБР»;

- 2) выполняют команду «БУП» с кодом 09F1;
- 3) включают режим «ВВОД ПРОГРАММЫ»;
- 4) вводят код 0000;
- 5) включают режим «РУЧНОЙ»;
- 6) выполняют команду «БАП» с кодом OF02;
- 7) выполняют команду «БУП» с кодом 09А5;
- 8) включают режим «ВВОД ПРОГРАММЫ»;
- 9) вводят код 0000;

10) в режиме «ПРОСМОТР ПРОГРАММЫ» проверяют правильность внесенных изменений.

## **Порядок выполнения работы**

В процессе выполнения работы необходимо:

1. Ознакомиться с конструкцией и работой сборочного стенда. Изучить кинематику и принцип работы основных узлов и механизмов промышленных роботов ПР5-2Э-5.4.3 и ПР5-2Э-13.4.3.

Изучить методику программирования промышленного робота ПР5-2Э.

2. Спроектировать технологическую операцию сборки валика и втулки.

3. Разработать циклограмму автоматической сборки деталей на сборочном стенде

4. Разработать управляющую программу для сборочной операции.

5. Включить микроконтроллеры и блоки пневмораспределителей в сеть 220 В.

6. Нажать кнопку «СЕТЬ» на микроконтроллере (на пульте загорается лампочка «СЕТЬ») и визуально убедиться в работе микроконтроллера. После включения в сеть микроконтроллер автоматически устанавливается в режим «РУЧНОЕ УПРАВЛЕНИЕ».

7. Перевести микроконтроллер в режим «ВВОД ПРОГРАММЫ» путем одновременного нажатия клавиш «Р» и «3».

8. Ввести программу в память микроконтроллера с пульта управления. При вводе информация на табло записывается слева направо. После записи одной команды следует нажать любую клавишу. При этом погаснет правая часть индикатора, а адрес команды увеличится на единицу. Одновременно микроконтроллер приготовится к приему очередной команды. После записи всей программы нажать

## кнопку «СБР». Микроконтроллер перейдет в режим «РУЧНОЙ».

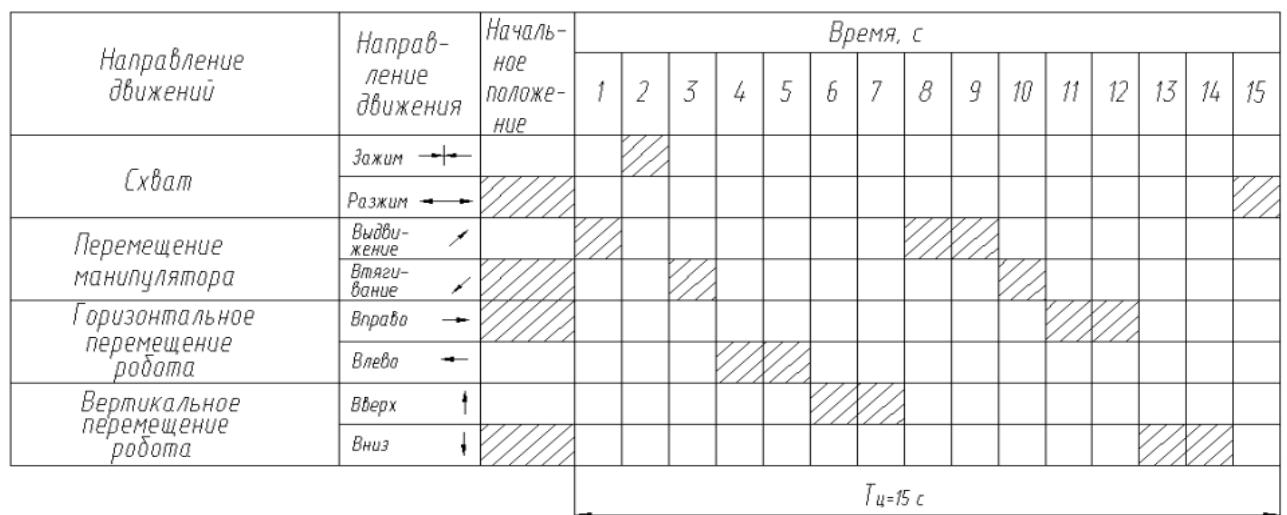

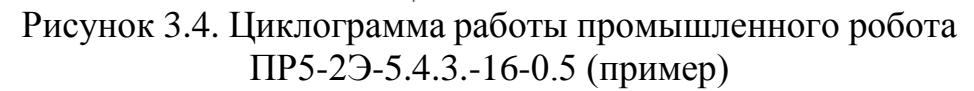

|                                       | Направ-                       | Началь-               |            |  |   |   |   |   | Время, с |   |   |    |    |    |    |    |
|---------------------------------------|-------------------------------|-----------------------|------------|--|---|---|---|---|----------|---|---|----|----|----|----|----|
| Направление<br>движений               | ление<br>движения             | нае<br>положе-<br>HUP |            |  | 3 | 4 | 5 | b | 7        | 8 | 9 | 10 | 11 | 12 | 13 | 14 |
|                                       | $3a$ <i>xum</i> $\rightarrow$ |                       |            |  |   |   |   |   |          |   |   |    |    |    |    |    |
| Схват                                 | Разжим -                      |                       |            |  |   |   |   |   |          |   |   |    |    |    |    |    |
| Перемещение                           | Выдви-<br>жение               |                       |            |  |   |   |   |   |          |   |   |    |    |    |    |    |
| манипулятора                          | Втяги-<br>вание               |                       |            |  |   |   |   |   |          |   |   |    |    |    |    |    |
| Поворот                               | Βηραδο                        |                       |            |  |   |   |   |   |          |   |   |    |    |    |    |    |
| робота                                | Влева                         |                       |            |  |   |   |   |   |          |   |   |    |    |    |    |    |
|                                       | Вверх                         |                       |            |  |   |   |   |   |          |   |   |    |    |    |    |    |
| Вертикальное<br>перемещение<br>робота | Вниз                          |                       |            |  |   |   |   |   |          |   |   |    |    |    |    |    |
|                                       |                               |                       | $74 - 74c$ |  |   |   |   |   |          |   |   |    |    |    |    |    |

Рисунок 3.5. Циклограмма работы промышленного робота ПР5-2Э-13.4.3.-16-0.5 (пример)

9. Подготовить роботы к работе: установить упоры поворота и выдвижения в крайнее положение, обеспечивающее максимальный ход движения (см. рисунок 5.2); установить зоны безопасности при выполнении рабочих движений (подъем, поворот, выдвижение) каждого робота; проверить настройку конечных упоров по каждой степени подвижности, для чего вручную выполнить прямой и обратный ходы; проверить готовность блока подготовки воздуха, т. е. наличие необходимого количества масла в маслораспылителе, отсутствие влаги во влагоотделителе; в режиме «РУЧНОЕ УПРАВЛЕНИЕ» проверить работу манипулятора по каждой степени подвижности, произведя 5–6 повторений (дроссели регулирования скоростей на выходе из пневмораспределителей должны быть максимально открыты, каждое движение должно выполняться без сбоев и заеданий); проверить эффективность торможения исполнительного устройства (ИУ) манипуляторов при повороте и выдвижении, не допуская резких ударов ИУ манипуляторов по упорам.

10. Перевести микроконтроллеры в режим «АВТОМАТИЧЕСКИЙ» нажатием клавиши «Р» и «О». При этом роботы начнут работу в соответствии с управляющей программой. Остановку роботов осуществляют нажатием кнопки «СБР». Микроконтроллер в этом случае перейдет в режим «РУЧНОЙ».

11. В режиме работы «АВТОМАТИЧЕСКИЙ» с помощью секундомера определить длительность цикла работы каждого ПР. Измерения повторить пять раз. Результаты измерений занести в таблицу.

12. Остановить работу роботов нажатием кнопки «СБР». Микроконтроллер в этом случае перейдет в режим «РУЧНОЙ». Вычислить среднюю длительность технологического цикла работы каждого ПР.

13. Оценить абсолютную и относительную погрешность работы ПР при работе по заданной управляющей программе

$$
\Delta T_{\rm u} = T_{\rm uc} - T_{\rm up'}
$$

где  $\Delta T_u$  – абсолютная погрешность обеспечения длительности цикла ПР, мин.;  $T_{\text{up}}$  – расчетное значение длительности цикла работы ПР (определяется по циклограмме), мин;

12. В случае, если относительная погрешность превышает 10 %, произвести редактирование управляющей программы с целью уменьшения абсолютной и относительной погрешностей обеспечения длительности цикла работы ПР, используя команду «РЕД».

13. Выполнить действия, перечисленные в п. 10–14.

14. Перевести микроконтроллеры в режим «АВТОМАТИЧЕСКИЙ» нажатием клавиши «Р» и «О». При этом роботы начнут работу в соответствии с управляющей программой.

15. Выполнить автоматическую сборку десяти валиков и втулок. Остановка роботов осуществляется нажатием кнопки «СБР».

В процессе автоматической сборки необходимо:

– определить время, затрачиваемое на автоматическую сборку десяти сборочных единиц, обеспечив 3–5 кратное повторение сборочных операций;

– оценить надежность захвата и переноса собираемых деталей;

– результаты измерений занести в таблицу.

16. Вычислить среднюю фактическую производительность сборочного стенда  $Q_{\Phi c}$  по формуле

$$
Q_{\Phi c} = 1/n \ \cdot \sum Q_i,
$$

где  $Q_i$ , – фактическая производительность сборочного стенда в i–м параллельном опыте, шт./мин; n – число параллельных опытов.

## $Q_i = 10 / T_i$

где  $T_i$  – время, затрачиваемое на сборку десяти сборочных единиц в одном параллельном опыте, мин.

17. Результаты расчетов занести в таблицу.

18. После окончания работы выключить микроконтроллер и блок питания ПР путем нажатия кнопки «СЕТЬ» на микроконтроллере и выдернуть вилки из сети 220 В.

19. Оформить отчет и навести порядок на рабочем месте.

## Содержание отчета

Отчет о выполненной работе должен включать в себя следующие обязательные элементы:

1. Цель работы, перечень оборудования и принадлежностей.

2. Циклограммы работы промышленных роботов ПР5-2Э-5.4.3-16-0,5 и ПР5-27-13.4.3-16-0,5.

- 3. Технические характеристики роботов ПР5-2Э.
- 4. Управляющие программы.
- 5. Таблицы с результатами экспериментов.
- 6. Расчетные данные.
- 7. Анализ результатов работы. Выводы.

## Результаты измерений

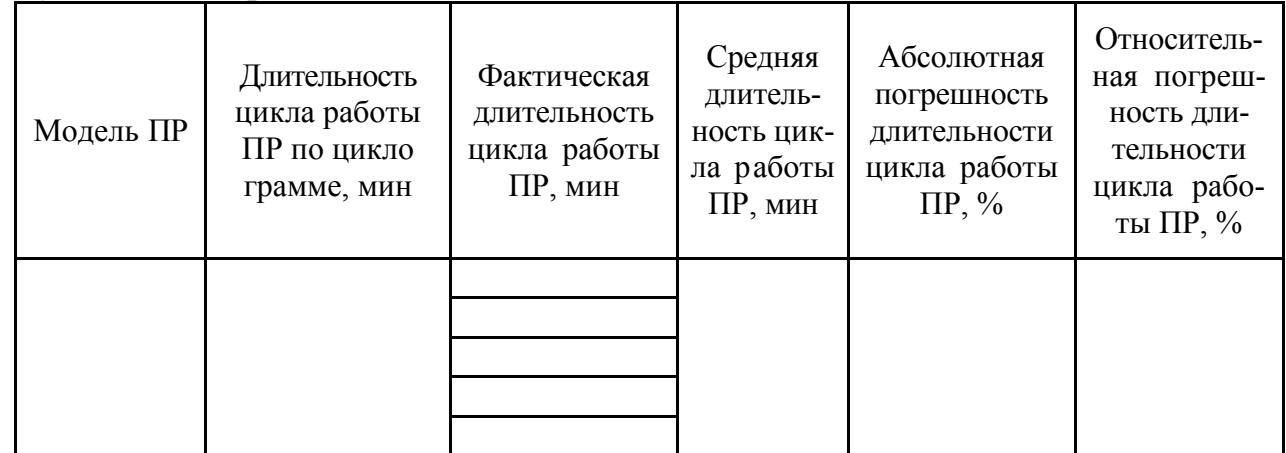

## Результаты измерений

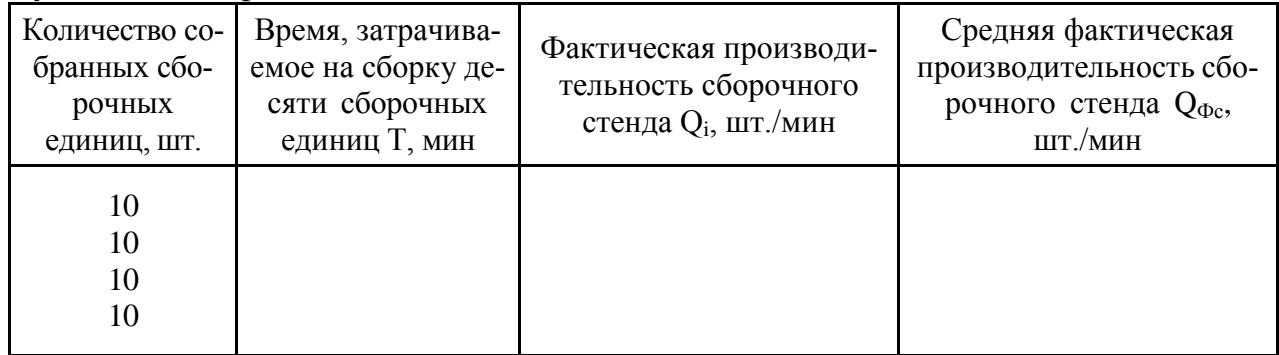

## Контрольные вопросы

1. Дайте определение промышленного робота.

2. Дайте определение цикловой системы управления.

3. Приведите основные методы достижения точности замыкающего звена в сборочных размерных цепях.

- 4. Приведите классификацию промышленных роботов.
- 5. Какие исполнительные двигатели используются в ПР?
- 6. Укажите преимущества и недостатки пневмопривода.

7. Какими недостатками обладает цикловая система управления ПР?

8. Сущность агрегатно-модульного принципа конструирования ПР.

9. Приведите четыре основных типа базовых структур (компоновок) сборочных РТК.

10. Дайте характеристику основных разновидностей систем управления ПР.

11. Назовите основные элементы структуры ПР.

### **Лабораторная работа № 4 «Автоматизация подачи ленточного материалапри листовой штамповке»**

**Цель работы**: ознакомиться со структурой автоматического комплекса, основными типами автоматических подач для ленточного материала, используемых в операциях листовой штамповки, а также изучитьконструкцию и работу автоматической подачи пресс-автомата ВРА-75.

## **Задание**:

 изучить основные типы подач, применяемых при штамповке изнепрерывной заготовки;

 изучить конструкцию и принцип работы валковой, ролико-клиновой и клещевой подач;

- обработать результаты эксперимента;
- построить зависимость шага подачи от величины эксцентриситета;
- по результатам экспериментов составить отчет о проделанной работе.

## **Краткие сведения о подачах. Обобщенная структурная схема автоматического комплекса**

Одним из путей автоматизации процессов листовой штамповки, широко применяемых в различных отраслях машиностроения, является автоматизация подачи и перемещения ленточного и полосового материала в зону штампа, а также автоматизация удаления отходов и готовых деталей.

Несмотря на различное конструктивное исполнение средств автоматизации, в автоматических подачах имеются узлы и механизмы, функции и назначения которых аналогичны. Поэтому систему автоматизацииможно представить в виде обобщенной структурной схемы (рисунок 4.1).

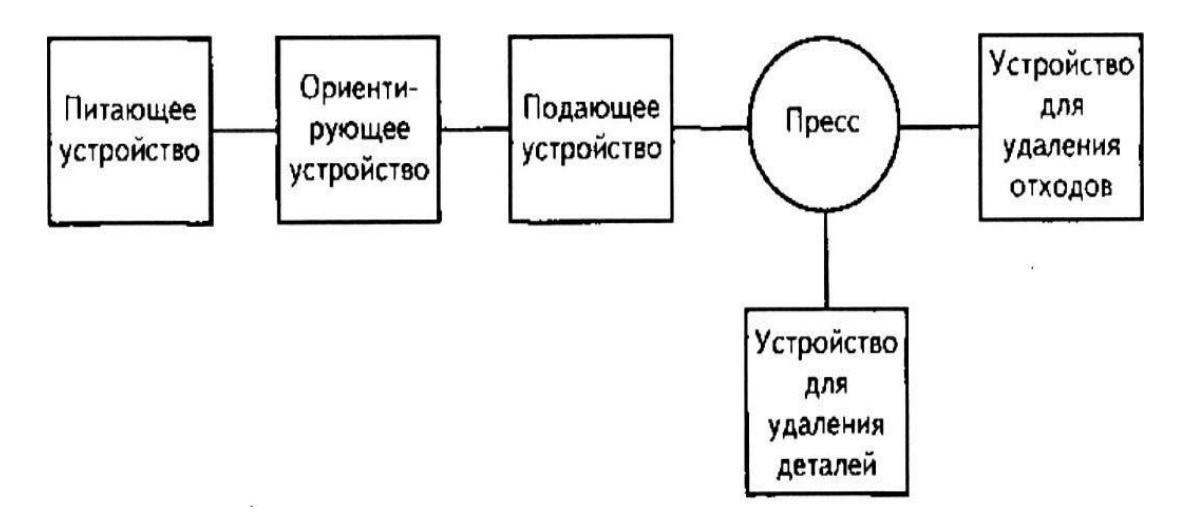

Рисунок 4.1. Структурная схема системы автоматизации

Одним из основных звеньев системы автоматизации является подающее устройство, в функции которого входят: захват заготовки, удержание и перемещение захваченной заготовки, ее последующее освобождение. Рациональный выбор подающего устройства позволяет повысить надежностьи точность работы системы автоматизации.

Подающие устройства (подачи) в зависимости от характера взаимодействия между захватом и изделием бывают следующих типов: клиновые, крючковые, клещевые и др. Рассмотрим конструкции некоторых типов подач.

#### **Валковая подача с механическим приводом**

Валковая подача имеет привод от кривошипного вала пресса, что позволяет протягивать ленту сквозь зону штамповки в соответствии с частотой ходов ползуна.

Наиболее распространены двухсторонние валковые подачи (рисунок 4.2). На конце кривошипного вала пресса крепят планшайбу *6,* к которой присоединяют палец *4* с головкой привода 5. Последняя соединена с тягой *3,* длина которой может регулироваться для установления необходимого момента начала подачи ленты, его восстановления до требуемого и установки требуемого уровня подачи ленты относительно уровня зеркаламатрицы штампа. В процессе вращения кривошипного вала пресса тяга 3 и соединенный с ней рычаг 7 колеблются. Амплитуда колебаний зависит от эксцентриситета пальца 4 относительно оси кривошипного вала. Эксцентриситет регулируют, перемещая палец 4 по планшайбе 6. Таким образом, регулируют шаг подачи в заданном диапазоне. Колебательное движение рычага 7 передается валкам левой толкающей головки 2, а от них с помощью тяги, размещенной в кожухе 8, валкам правой тянущей головки.

Кинематическая схема валковой подачи приведена на рисунке 4.2. Наконце кривошипного вала 11 пресса, на котором устанавливают подачу, крепят планшайбу 10, по которой с помощью гайки 9 перемещается палец 8 сголовкой привода 7. К головке привода присоединена тяга 6 с регулируемой длиной, которая через рычаг крепится к валу 4.

При вращении кривошипного вала 11 вместе с ним вращается планшайба 10, в результате чего с определенным радиусом относительно оси кривошипного вала вращается палец 8. Величина радиуса вращения пальца зависит от его положения на планшайбе 10. От пальца 8 через головку привода 7 тяге 6 передается колебательное движение, приводящее к колебательному движению вала 4. Амплитуда колебаний вала 4 зависит от эксцентриситета пальца 8 и длины регулируемой тяги 6. Через сектор 5,жестко сидящий на валу 4, и обгонную муфту 13 колебания вала 4 передаются верхнему валку 2 левой головки и далее через пару зубчатых колес 14 – нижнему валку 3. Усилие прижатия валков друг к другу регулируется нажимной гайкой 15 через пружину 16.

Одновременно через тягу 12 колебательное движение передается валу 17аналогичной по устройству правой головки.

В процессе колебательного движения валков их инерция в момент изменения направления вращения гасится фрикционными дисковыми тормозными устройствами 1.

Если в установленном на прессе штампе применяют фиксаторы (ловители) или шаговые ножи, то в момент штамповки требуется освобождение ленты. Для этого к ползуну пресса дополнительно крепят два кулачка, которые при ходе ползуна вниз нажимают на соответствующие рычаги подачи и тем самым приподнимают верхние валки. В случае использования валковой подачи подъем верхних валков для заправки в них ленты осуществляется пневмоприводом.

Узел планшайбы с пальцем и головкой привода (рисунок 4.2) является общим для всех подач, приводящихся в движение от кривошипного вала пресса. Планшайба 4 с помощью переходного фланца 3 крепится к торцу кривошипного вала 11. Планшайба может вращаться относительнопереходного фланца в пределах длины пазов. Ее положение фиксируется с помощью винтов 12, чем устанавливаются начало и окончание движения пальца 5.

Последний своей Т-образной головкой перемещается в паз планшайбывинтом 2, вращающимся в сухарях 7, и фиксируется в необходимом положении путем затяжки гайками 6, осуществляющими зажим через распорную втулку 9. Необходимое положение пальца определяется по шкале линейки 10. Головка привода 8 надета на палец 5 на подшипниках. Крышка 7образует соответствующую полость для смазки. Односторонние валковые подачи отличаются отсутствием правой головки и соответственно тяги 12.

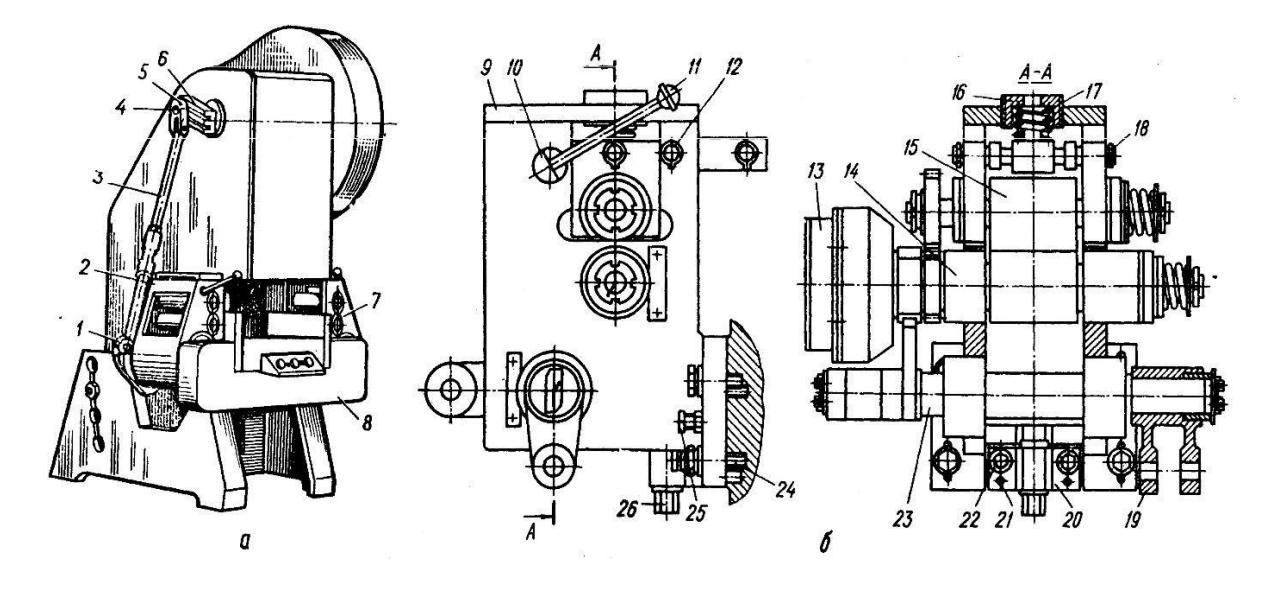

Рисунок 4.2. Двусторонняя валковая подача:

а – общий вид подачи на прессе; б – левая головка; 1 – рычаг; 2 – левая головка; 3 – тяга; 4 – палец; 5 – головка привода; 6 – планшайба; 7 – правая головка; 8 – кожух; 9 – крышка корпуса; 10 – ось; 11 – рукоятка; 12 – ось; 13 – муфта обгона; 14 – нижний валок; 15 – верхний валок; 16 – регулировочная гайка; 17 – пружина; 18 – ось; 19 – рычаг привода правой каретки; 20 – корпус; 21 – штифты; 22 – болты крепления шпонки; 23 – вал; 24 – болты крепления головки к прессу; 25 – болты регулирования положения головки; 26 – болты регулирования уровня подачи

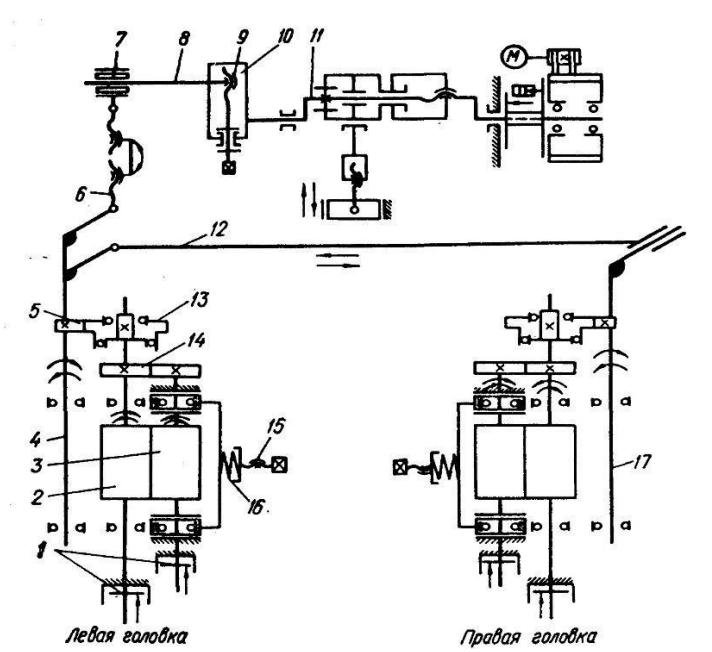

Рисунок 4.3. Кинематическая схема двусторонней валковой подачи

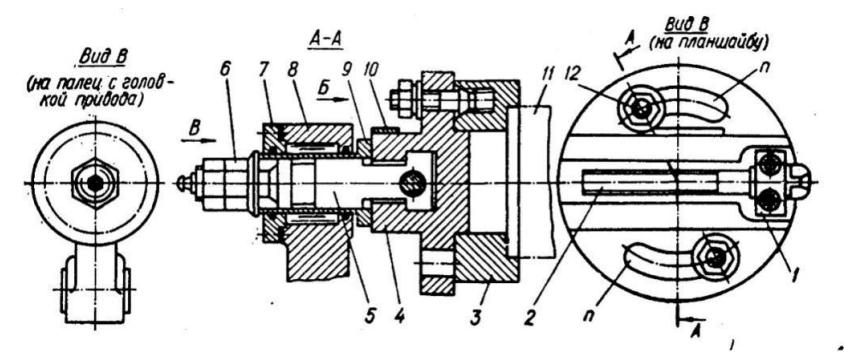

Рисунок 4.4. Планшайба с пальцем и головкой привода

#### **Ролико-клиновая подача**

Клиновые подачи бывают односторонними (тянущие либо подающие) и двусторонними (одновременно тянущие и подающие). Характерной особенностью клинового захватного органа является то, что процесс захвата заготовки в них осуществляется в результате самозаклинивания полосы. Наиболее распространены автоматические подачи с захватом полосы путем заклинивания роликами, шариками либо эксцентриками.

На рисунке 4.5 приведена схема роликовой подачи, которая имеет привод от вала пресса через кривошипно-шатунный и реечный преобразующие механизмы. Подача состоит из механизма привода (приводной рычаг 1 и реечный механизм 2), подвижной каретки 3 и неподвижной тормозящей каретки 6. Работа подачи осуществляется следующим образом. При вращении вала пресса тяга сообщает колебательное движение рычагу 1, который через реечный механизм 2 передает движение подвижной каретке 3 с заклинивающимися роликами.

Две пары роликов 4 и 5, находящиеся в клиновых гнездах каретки 3, при перемещении по стрелке А заклинивают полосу 8 и подают ее в штамп на заданный шаг подачи. В это время ролики тормозной каретки 6 не препятствуют перемещению ленты.

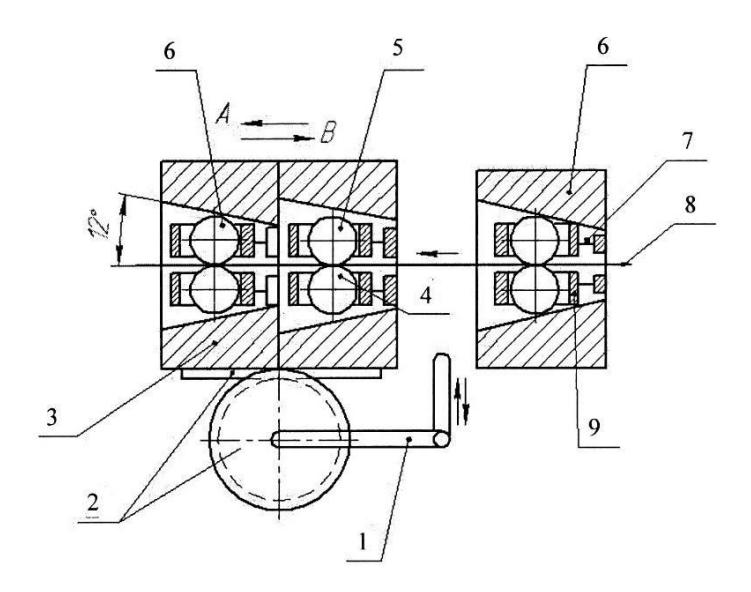

Рисунок 4.5. Схема ролико-клиновой подачи: 1 – приводной рычаг; 2 – реечный механизм; 3 – подвижная каретка; 4, 5 – ролики; 6 – тормозящая каретка; 7 – пружины; 8 – полоса; 9 – обойма

При обратном ходе по стрелке В каретка с подающими роликами возвращается в исходное положение. В этот момент ролики 4 и 5 освобождают полосу, которая при возврате каретки 3 зажимаетсяфиксирующими роликами неподвижной каретки 6. Заклинивающие ролики, находящиеся в обоймах 9, притягиваются к клиновым гнездам кареток 3 и 6 пружинами 7. Клиновые подачи используются при подаче полос и лент толщиной до 5 мм. Точность подачи достигает 0,05–0,08 мм, шаг подачи – 600мм. Указанный тип подачи может работать на прессах с числом двойных ходов в минуту до 200.

Привод подачи (рисунок 4.6) осуществляется от вала пресса, на котором насажена кривошипная шайба 1. В шайбе смонтирован кулисный механизм, с помощью которого можно регулировать радиус кривошипа *r*. На кривошипном пальце насажен шатун 2, который передает движение рычагу 3. На одной оси с рычагом 3 закреплена шестерня 4, находящаяся в зацеплении с рейкой 5, которая закреплена на подвижной каретке. Таким образом, через кривошипно-шатунный механизм и реечный механизм вращательное движение вала преобразуется в возвратно-поступательное движение подвижной каретки подачи. Величина хода подачи, а, следовательно, и шаг подачи определяется зависимостью: Н = Rα, где R – радиус, а α – угол поворота шестерни 4. Регулирование шага подачи осуществляется путем изменения радиуса кривошипа *r*. При увеличении радиуса r угол α, а, следовательно, и шаг подачи пропорционально увеличивается (рисунок 4.6).

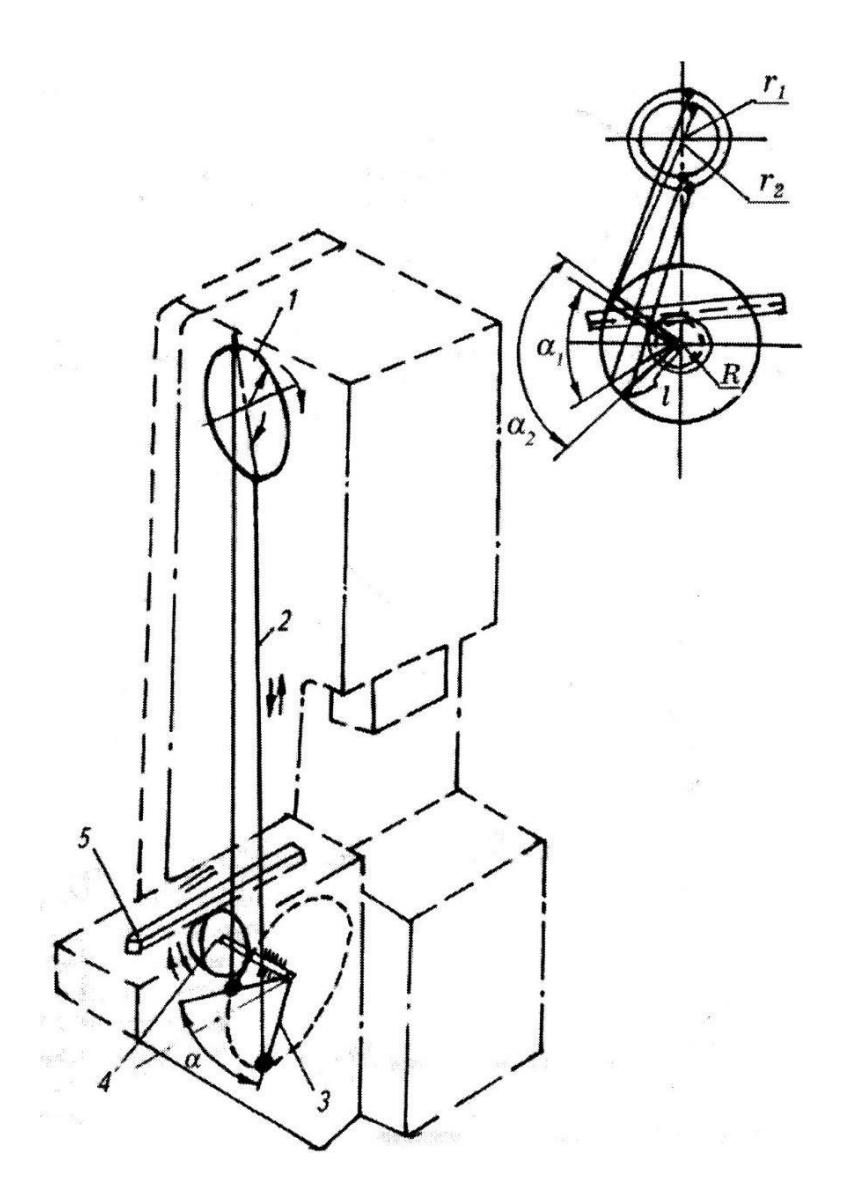

Рисунок 4.6. Привод роликовой подачи: 1 – кривошипная шайба; 2– шатун; 3– рычаг; 4– шестерня; 5– рейка

#### **Клещевые подачи**

Удержание заготовки в клещевой подаче происходит в результате сил трения между захватными органами и заготовкой. При этом необходимая сила нормального давления создается специальным самостоятельным устройством (пневматическим, гидравлическим, электромагнитным).

На рисунке 4.7 приведена схема зажима и пневмоцилиндр клещевой подачи. Захват заготовки 2 осуществляется путем прижима ее поршнем 1 к опорной пластине 3. Пневмоцилиндр 1 вместе с заготовкой 2 перемещается на заданный шаг подачи пневмоцилиндром 4.

На рисунке 8 показана принципиальная схема клещевой подачи с одной кареткой модели КП. Клещевые подачи в отличие от валковых и ролико-клиновых подач оснащены индивидуальным пневматическим приводом.

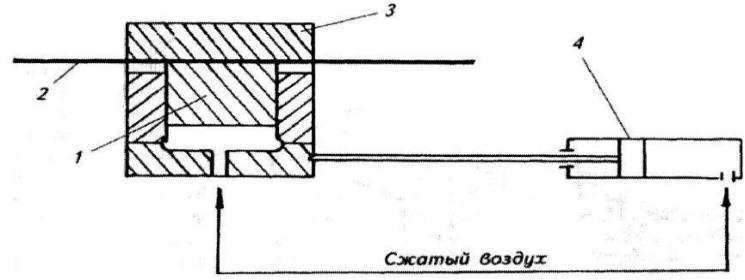

Рисунок 4.7. Схема клещевой подачи: 1 – пневмозажим; 2– заготовка; 3– опорная пластина; 4– пневмоцилиндр.

Принцип работы подач моделей КП6, КП7, КП8 заключается в следующем. Сжатый воздух под давлением 0,4–0,5 МПа подается из сети через муфтовый кран 12, влагоотделитель 11, регулятор давления 10 и маслораспылитель 7.

Необходимое давление в процессе работы поддерживают регулятором давления 10, контролируют реле давления 8 и по манометру 9. Из точки воздух поступает в воздухораспределитель 4 и в точку воздухораспределителя 7. Воздухораспределителем 4 управляет кулачок 5, посаженный на вал пресса, и таким образом за время полного оборота вала происходит полный цикл работы подачи.

В свою очередь, воздухораспределитель 4 управляет работой воздухораспределителя 1. Воздухораспределитель управляет работой поршней–клещей неподвижной 17 и подвижной 21 кареток одновременно, и работой воздухораспределителя 24. Он управляет работой цилиндра подачи 15.

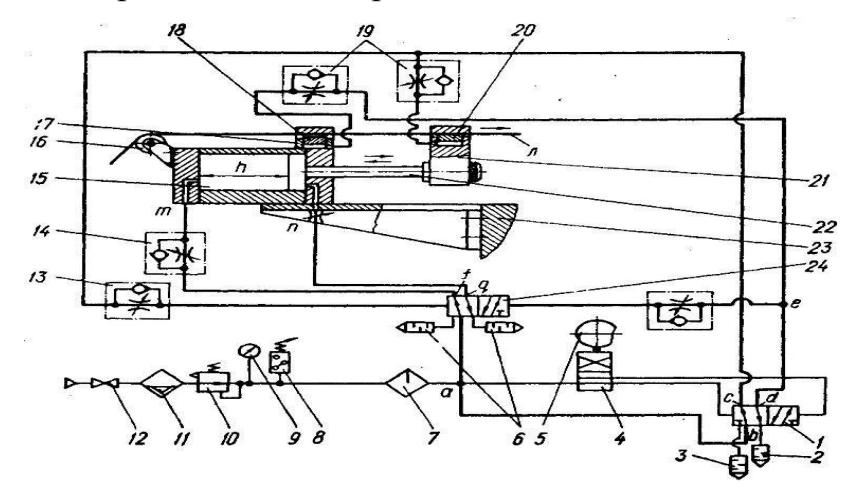

Рисунок 4.8. Принципиальная схема клещевой подачи с одной подающейкареткой моделей КП6, КП7, КП8.

Клещевые подачи моделей КП63, КП100 и КП160 также имеютиндивидуальный пневмопривод, работой которого управляет клапан управления (КУ), связанный с кривошипным валом пресса.

При работе пресса КУ переключает один из воздухораспределителей подачи, изменяя направление потока воздуха к захватам. В результате материал зажимается в одном из захватов и освобождается в другом. Одновременно происходит переключение второго воздухораспределителя, который изменяет направление потока воздуха к плунжерам механизма подачи. Далее цикл повторяется. Имеется также воздухораспределитель, обеспечивающий разжатие захвата при заправке ленты в начале работы и воздухораспределитель, обеспечивающий отключение управления подачи при наладке пресса или штампа. В состав подачи входят дроссели для синхронизации срабатывания захватов подачи. Они обеспечивают опережение зажатия материала в одной из кареток перед освобождением его в другой. Другая пара дросселей позволяет регулировать плавность подхода подвижных масс к крайним положениям.

Клещевые подачи имеют высокую точность при значительной величине шага подачи (до нескольких метров). Этот вид подачи применяется в крупносерийном и массовом производстве для перемещения тонкого непрерывного материала. Клещевые подачи могут иметь также механическийпривод от подвижных частей пресса. Такая подача используется, в частности,на специализированном пресс-автомате ВРА-75.

## **Автоматический комплекс на базе пресса ВRА-75**

Пресс входит в состав автоматического комплекса. На рисунке 4.9 приведено фото пресса вместе с разматывающим устройством.

Пресс может выполнять различные штамповочные операции со скоростью до 600 ход/мин. Этому способствует то, что пресс оборудован устройством для уравновешивания ползуна, системами охлаждения шатуна и штампов, системами принудительной смазки подвижных частей, автоматической подачей материала, ориентирующе-питающим устройством.

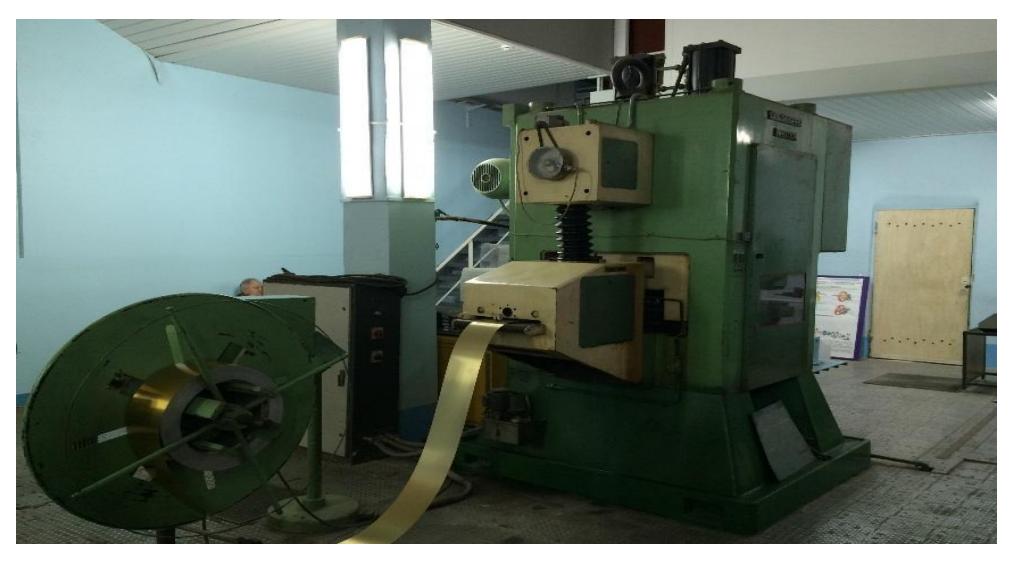

Рисунок 4.9. Пресс BRA-75 с разматывающим устройством

Привод пресса (рисунок 4.10) осуществляется от электродвигателя 1 через бесступенчатый редуктор 2 и клиноременную передачу на маховик 3, который насажен на двухколенный кривошипный (эксцентриковый) вал 4.

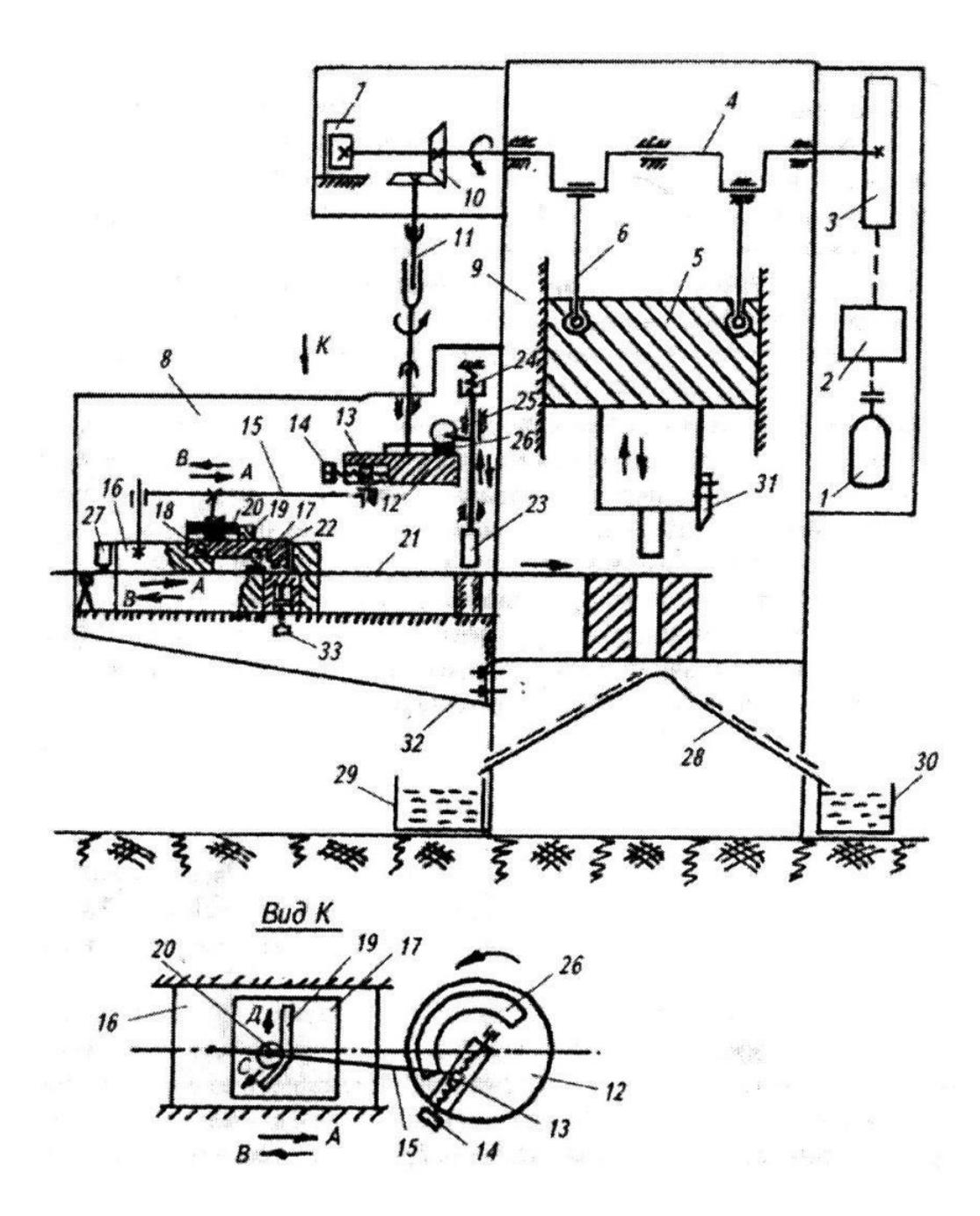

Рисунок 4.10. Схема пресса-автомата ВРА-75:

1 – электродвигатель; 2 – бесступенчатый редуктор; 3 – маховик; 4 – двухколенный кривошипный (эксцентриковый) вал; 5 – ползун; 6 – шатун; 7 – привод механизма; 8 – корпус; 9 – станина пресса; 10 – пара конических шестерен; 11 – телескопический карданный вал; 12 – кривошипная шайба; 13 – кривошип; 14 – винт; 15 – шатун; 16 – каретка клещевой подачи; 17 – клещевой захват; 18 – ось; 19 – профильная дорожка; 20 – ролик; 21 – заготовка; 22 – пружина; 23 – клещевой захват; 24 – пружина; 25 – ролик; 26 – профилированная кулачковая дорожка; 27 – блокировочный микровыключатель; 28 – наклонные лотки; 29 – тара готовых деталей; 30 – тара измельченных деталей; 31 – нож; 32 – корпус; 33 – регулировочный винт

Вращательное движение вала 4 преобразуется в возвратно поступательное движение ползуна 5 с помощью спаренного кривошипно-шатунного механизма. Шатуны 6 этого механизма соединены с ползуном на шаровых шарнирах. На валу 4 закреплен привод механизма 7, предназначенного для счета числа ходов пресса и

его автоматической остановки при достижении заданного числа рабочих ходов. Клещевая автоматическая подача материала смонтирована в корпусе 8, который крепится к станине пресса 9.

Привод подачи осуществляется от вала пресса 4 через пару конических шестерен 10 и телескопический карданный вал 11. На валу 11 закреплена кривошипная шайба 12, в которой смонтирован кулисный механизм, предназначенный для регулировки шага подачи, включающий сухарь кулисыс осью кривошипа 13 и винт регулировки радиуса кривошипа 14. На ось кривошипа 13 насажен шатун 15, который преобразует вращательноедвижение шайбы 12 в возвратно-поступательное и передает последнее каретке клещевой подачи 16, движущейся по направляющим, смонтированным в корпусе8.

Клещевой захват 17 выполнен в виде рычага, посаженного на ось 18. На верхней части рычага 17 закреплена профильная дорожка 19, которая находится в контакте с роликом 20, закрепленном на шатуне 15. При движении шатуна и каретки по стрелке А ролик 20, перекатываясь по профильной дорожке в направлении С (рисунок 10, вид К), воздействует через нее на захват 17, который зажимает заготовку 21 и перемещает ее на заданный шаг.

При движении шатуна и каретки по стрелке В ролик 20 начинает перекатываться по дорожке 19 по стрелке Д. За счет соответствующего профиля дорожки 19 в направлении Д и пружины 22 клещевой захват 17 выйдет из зацепления с заготовкой 21. Таким образом, при движении кареткипо стрелке В заготовка 21 будет выстаивать. Для предотвращения перемещения заготовки по стрелке В в результате неполного расклинивания захвата 17, залипания заготовок в захвате, влияния сил трения и т. п. в подачепредусмотрена блокировочная защита. Она выполнена в виде клещевого захвата 23, который с помощью пружины 24 зажимает заготовку и удерживает ее во время движения каретки 16 по стрелке В. Во время подачи заготовки (при движении каретки по стрелке А) захват 23 освобождает заготовку. Это осуществляется с помощью ролика 25 и профилированной кулачковой дорожки 26, закрепленной на кривошипной шайбе 12.

Пресс оборудован также блокировочным микровыключателем 27, который выключает пресс при окончании заготовки. В станине пресса имеются наклонные лотки 28 для удаления в тару 29 готовых деталей и в тару 30 измельченных, например, с помощью ножа 31, отходов. Для изменения шага подачи изменяют радиус кривошипа привода подачи с помощью винта 14 и кулисного камня 13.

#### **Разматывающее устройство**

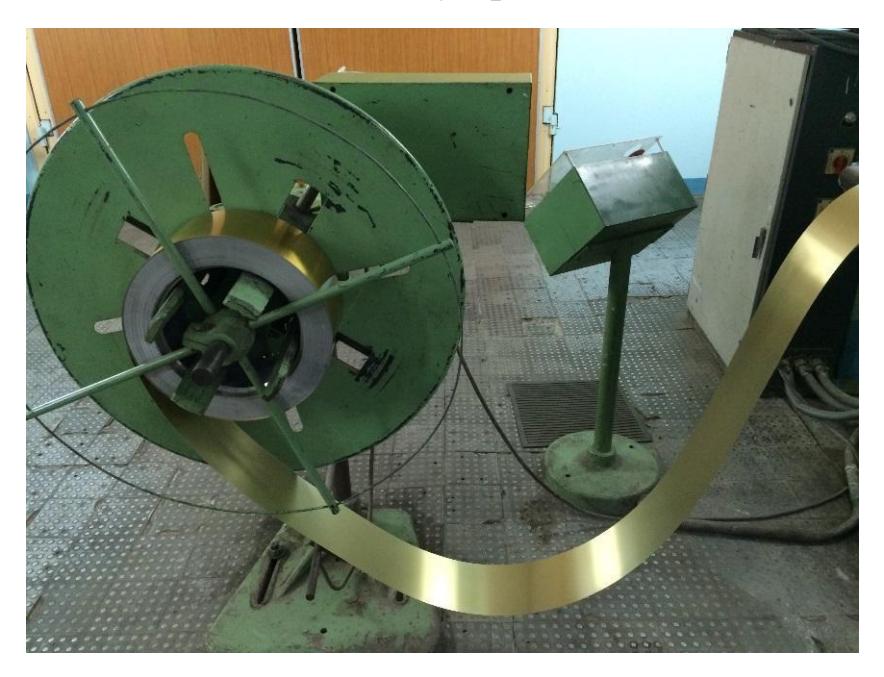

Рисунок 4.11. Приводное разматывающее устройство

В качестве ориентирующего устройства используется приводное разматывающее устройство (рисунок 4.11). Рулон 1 крепится на четырех захватах 2, положение которых в зависимости от размера рулона регулируется с помощью приводных винтов 3. Привод устройства осуществлен от электродвигателя 5 через редуктор 4 (рисунок 4.12).

Двигатель, в зависимости от размера компенсационной петли 9, включается в работу периодически. Управление работой двигателя осуществляется автоматически с помощью датчика 8, закрепленного на выносной штанге 7, и реле времени 6, смонтированного в пульте управления (на рисунке 4.12 не показаны).

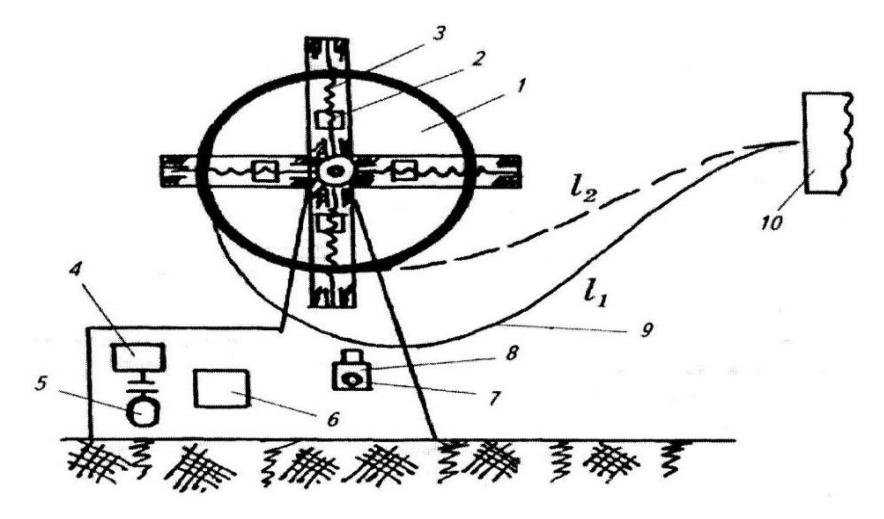

Рисунок 4.12 – Схема приводного разматывающего устройства: 1 – рулон; 2– захват; 3– приводной винт; 4– редуктор; 5– электродвигатель; 6 – реле времени; 7– выносная штанга; 8– датчик; 9– петля; 10– подача

Принцип настройки системы следующий:

определяется разница длины петли 9 от рулона до подачи 10 в двух ее крайних положениях  $L=L_1-L_2$ ;

определяется время t расхода заготовки длиной L  $(t=/(H*n))$ , где Н - шагподачи, n - темп штамповки);

реле времени 6 настраивается на время t.

При включении устройства начинается разматывание заготовки. При касании петлей 9 датчика 8 последний подает команду на выключение двигателя 5 и включение реле времени 6. По истечении времени t реле времени включает двигатель 5 в работу и так далее до остановки агрегата.

## Порядок выполнения работы

1. Изучить принцип действия автоматических подач, описанных в инструк-ЦИИ.

2. Изучить конструкцию и кинематическую схему привода ролико-клиновой подачи и клещевой подачи пресса ВРА-75.

3. Отрегулировать подачу на заданную толщину ленты.

4. Шаг подачи последовательно настроить на величину Н, равную 30,40, 50, 80 мм.

5. Включить пресс, установить скорость 100, 200 и 300 мин<sup>-1</sup> (для пресса BRA-75) и отштамповать несколько деталей для каждого значения скорости и шага подачи (5-6 раз).

6. Замерить полученные значения шага подачи для каждого фиксированного значения.

7. Данные занести в таблицу.

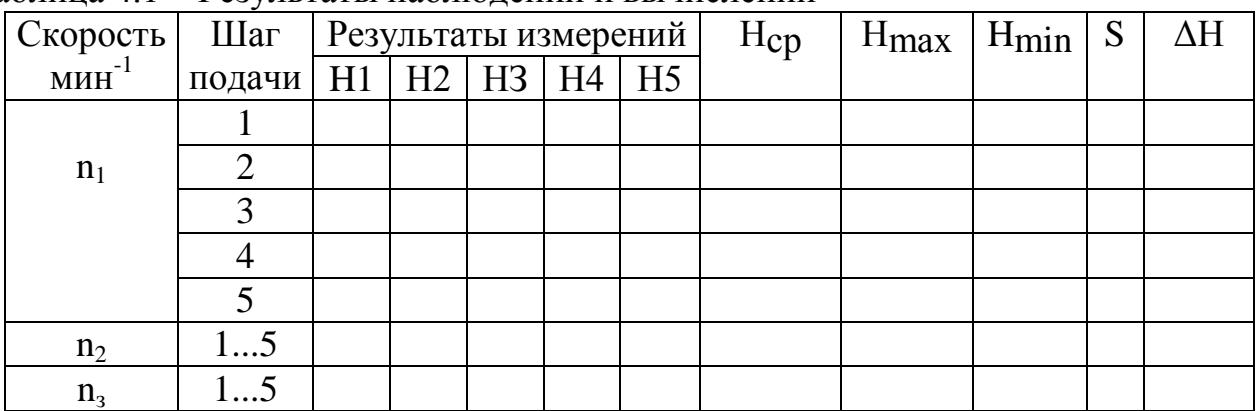

### Таблица 4.1 - Результаты наблюдений и вычислений

## Обработка результатов эксперимента

Подсчитать среднюю величину шага подачи (Нер) для каждого установленного значения заданного шага. Данные внести в таблицу 4.1. Определить среднеквадратичное отклонение S:

$$
S = \sqrt{\frac{\sum_{i=1}^{n} (H_i - H_{cp})^2}{n(n-1)}},
$$

где n – число измерений.

По таблице 4.2 находится коэффициент Стьюдента для заданного уровня значимости а и числа степеней свободы *f*=. После этого определяются границы доверительного интервала *ΔH*=. Тогда искомое значение шага подачи  $H = H_{\rm cp}$ .

Таблица 4.2. Значения t-критерия Стьюдента при уровне значимости *а = 0,05*

| Число                                                                              |  |  |  |  |  |  |  |
|------------------------------------------------------------------------------------|--|--|--|--|--|--|--|
| степеней                                                                           |  |  |  |  |  |  |  |
| свободы                                                                            |  |  |  |  |  |  |  |
| Вначения $ 12,7 4,30 3,18 2,78 2,57 2,45 2,36 2,30 2,26 2,23 2,20 2,18 2,16 2,15 $ |  |  |  |  |  |  |  |
| критерия                                                                           |  |  |  |  |  |  |  |

Построить графическую зависимость точности подачи от величины шага. Сделать выводы по работе.

#### **Контрольные вопросы**

- 1. Что такое гибкие производственные модули (ГП модули)?
- 2. В чем заключается принцип работы валковой автоматической подачи?
- 3. Пользуясь схемой, описать работу пресс-автомата для чистовой вырубки.
- 4. Описать принцип работы клиновой подачи и ее привода.
- 5. Как регулируется шаг клиновой подачи?
- 6. Каков принцип работы клещевой подачи с индивидуальным приводом?
- 7. Пользуясь схемой, описать работу пресс-автомата ВRА-75.
- 8. Описать работу разматывающего устройства и его настройку.
- 9. Как регулируется шаг подачи и число ходов на пресс-автомате ВRА-75?

### **Лабораторная работа № 5 «Изучение работы робототехнологического комплекса листовой штамповки»**

Цель работы: изучение состава и работы робототехнического комплекса (РТК) на основе промышленного робота ПМР-0,5-200КВ, составление и отладка программы для робота.

#### **Задание**

1. Ознакомиться с особенностями применения промышленных роботов и с оборудованием, входящим в состав роботизированного листоштамповочного комплекса.

2. Изучить кинематическую схему манипулятора промышленного робота ПМР-0,5-200КВ.

3. Составить алгоритм работы РТК (в соответствии с заданием преподавателя).

4. Составить и набрать программу работы РТК, проверить ее выполнение, построить циклограмму работы комплекса.

5. Оптимизировать программу, проверитьее выполнение, построить циклограмму оптимизированного варианта.

6. Составить отчет о проделанной работе.

### **Применение промышленных роботов**

Промышленные роботы находят все более широкое применение, заменяя человека на участках с опасными, вредными для здоровья, тяжелымиили монотонными условиями труда. Особенно важно, что промышленные роботы можно применять для выполнения работ, которые не могут бытьмеханизированы или автоматизированы традиционными средствами. Они создают предпосылки для перехода к качественно новому уровню автоматизации – созданию автоматических производственных систем, работающих с минимальным участием человека.

Одно из основных преимуществ ПР – возможность быстрой переналадкидля выполнения задач, различающихся последовательностью и характером манипуляционных действий. Поэтому применение ПР наиболее эффективно в условиях частой смены объектов производства, а также для автоматизации ручного низкоквалифицированного труда.

В основном на машиностроительных заводах ПР используются для обслуживания кузнечнопрессового и литейного оборудования, а также металлорежущих станков. Также они применяются на операциях сварки, окраски и сборки.

#### **Состав и работа робототехнологического комплекса листовойштамповки**

В состав РТК для листовой штамповки из штучных заготовок (рисунок5.1) входят: кривошипный пресс (К2318Е), промышленный мини-робот (ПМР-0.5- 200КВ), электронное цикловое программное устройство (ЭЦПУ-6030), ориентирующее устройство магазинного типа.

В операциях ОМД промышленные роботы используются, в основном, для загрузки заготовок на позицию штамповки, удаления готовых деталей и отходов, а также в качестве транспортных средств передачи заготовок с одной позиции штамповки на другую.

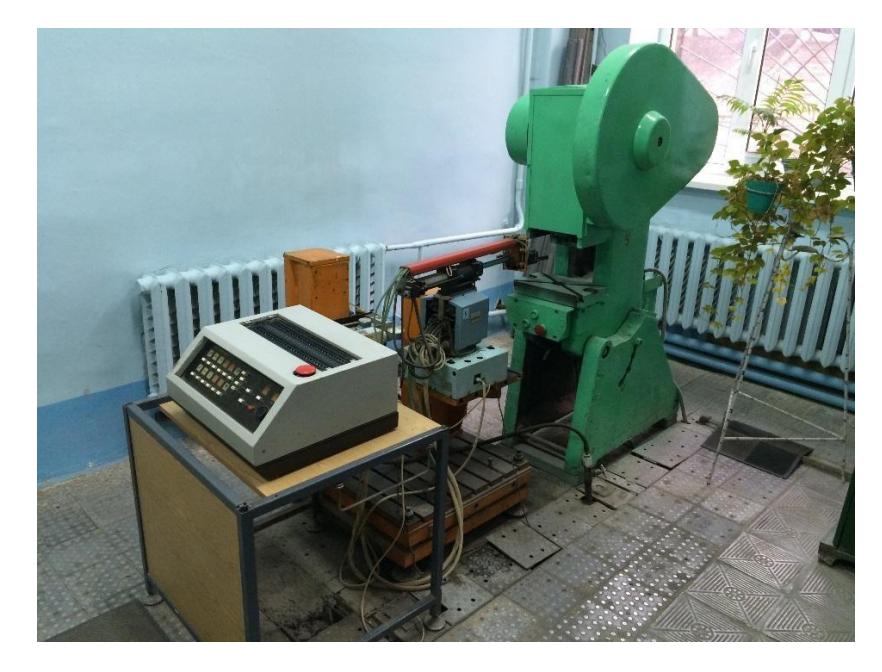

Рисунок 5.1. Робототехнологический комплекс РТК

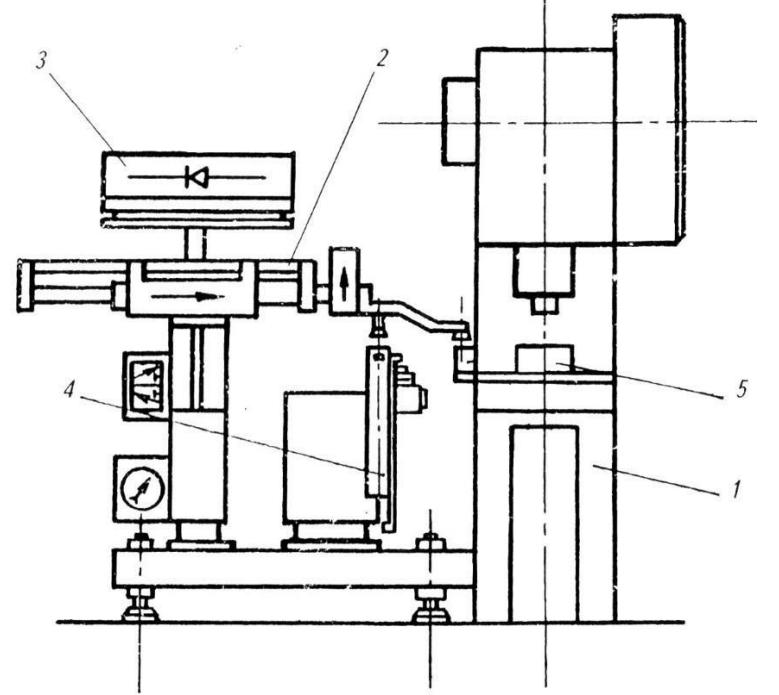

Рисунок 5.2. Состав роботизированного комплекса

В рассматриваемом РТК промышленный робот берет заготовки на позиции выдачи (ориентирующее устройство 4), переносит ее на позицию штамповки (штамп 5). Затем следует технологическая операция штамповки, по окончании которой робот удаляет отштампованную деталь в тару или переносит ее наследующую операцию обработки. После этого цикл повторяется. Управление работой РТК осуществляется с пульта циклового управления ЭЦПУ-6030 путем задания программы.

## **Описание оборудования, входящего в состав РТК. Кривошипный пресс К2318Е**

Пресс является однокривошипным прессом простого действия с наклоняемой станиной. Он предназначен для различных операций холодной штамповки: вырубки, пробивки отверстий, гибки, неглубокой вытяжки, просечки и других холодноштамповочных операций. По универсальности пресс применяется почти во всех областях промышленности.

Конструктивные особенности пресса:

- наклоняемая станина;
- регулируемый ход ползуна;
- централизованная система смазки;

 предохранительные устройства: по крутящему моменту – муфта, поусилию – ломкий предохранитель в ползуне.

## **Промышленный мини-робот ПМР-0,5-200КВ**

Промышленный робот ПМР-0,5-200КВ предназначен для автоматизацииопераций штамповки, механической обработки, сборки, а также других технологических процессов, где необходимо осуществлять взятие, перенос и установку заготовки на технологическое оборудование.

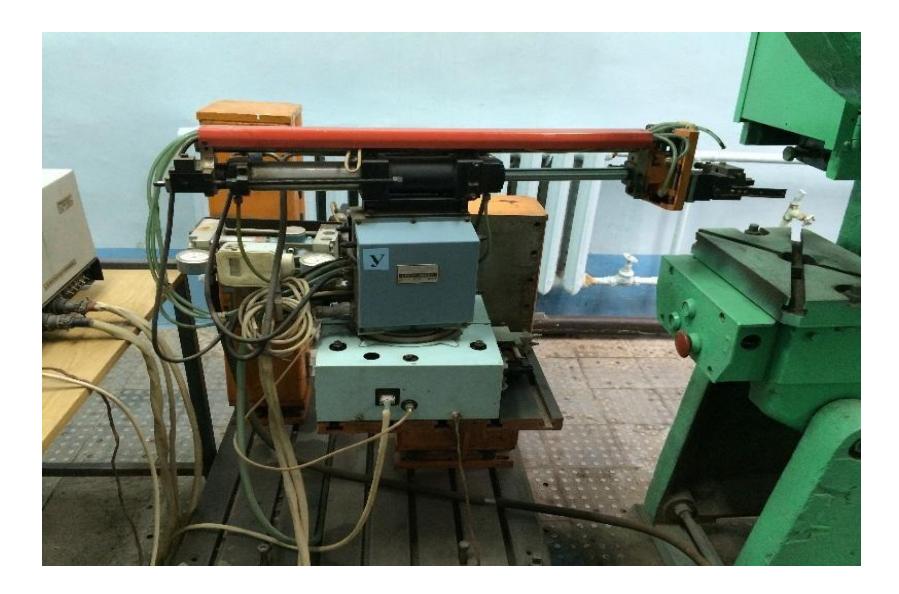

Рисунок 5.3. Промышленный робот ПМР-0,5-200КВ

Мини-робот ПМР-0,5-200КВ (рисунок 5.3) имеет модульную конструкцию. В состав робота входят: модуль поворота (В-240) 1; стойка (СК-8А) 2, предназначенная для закрепления манипулятора и распределения сжатого воздуха; пневмоцилиндр манипулятора (ПД-200) 3; кисть для вертикального перемещения рабочих органов робота (К-25) 4; захватное устройство (двух типов – клещевое УЗК 6 и вакуумное УЗВ-200 5); пульт циклового управления (ЭЦПУ-6030) 7; блок подготовки воздуха (ПБ-1 16/10)8.

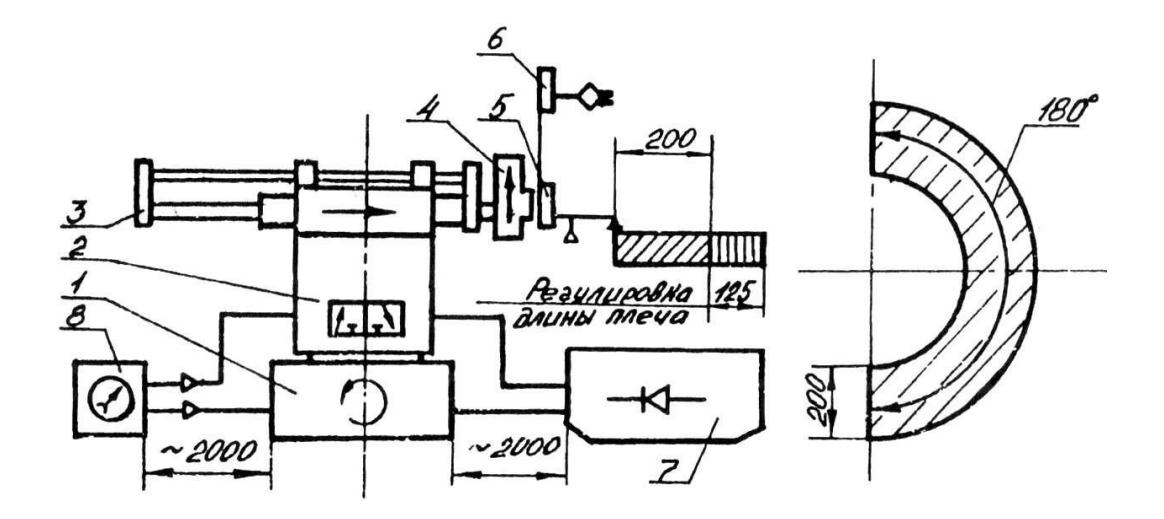

Рисунок 5.4. Структурная схема промышленного робота ПМР-0,5-200КВ

Манипулятор мини-робота состоит из двухпредельного пневмоцилиндра и стойки, смонтированных на модуле поворота. Для эксплуатации мини-робота на его манипуляторе устанавливается кисть с различными вариантами захватов. Устройство управления ЭЦПУ-6030 монтируется отдельно и соединяется с манипулятором кабелями.

Сжатый воздух подается к электропневматическим клапанам манипулятора через узел подготовки воздуха, который обеспечивает постоянство необходимого давления, подачу воздуха и смазки в пневмоцилиндре. Электропневматические клапаны установлены в манипуляторе на каждое движение. Каждый клапан снабжен дросселем, установленным на выходе, при помощи которого можно регулировать скорость движения.

Работа манипулятора производится по конечным регулируемым упорам. Амортизация выдвижения и поворота манипулятора осуществляетсяспециальными гидравлическими демпферами. Амортизация подъема – опускания кисти осуществляется дросселированием подачи воздуха.

Последовательность и количество движений устанавливается набором программы на устройстве управления ЭЦПУ-6030 в соответствии с принятой схемой реализации технологического процесса.

Сигнал о выполнении каждого движения, за исключением захвата, выдают магнитоуправляемые электрические контакты (КЭМ) при подходе к ним постоянных магнитов, установленных на подвижных частях. Только после получения сигнала о выполнении движения происходит выдача команды на выполнение следующего движения.

При отсутствии сигнала от КЭМ о выполнении движения происходит остановка мини-робота до получения сигнала.

Промышленный мини-робот ПМР-0.5-200КВ поставляется заводомизготовителем в комплекте с универсальной станиной со стойками. На стойках крепятся узлы робота и вспомогательное оборудование (например, ориентирующее устройство).

#### **Электронное цикловое программное устройство ЭЦПУ-6030**

Устройство циклового программного управления ЭЦПУ-6030 предназначено для управления манипуляторами с позиционированием по упорам и соответствующим технологическим оборудованием. Оно рассчитано на отработку 30 шагов программы.

Устройство ЭЦПУ-6030 предназначено для управления манипуляторами, имеющими двухпозиционные степени состояния, спозиционированием по упорам и соответствующим технологическим оборудованием. Конструкция устройства выполнена в виде настольного пульта (рисунок 5.6).

Устройство обеспечивает цифровую индикацию номера кадра программы. Элементная база – интегральные. Микросхемы серии К-155 в сочетании с дискретными элементами.

Устройство может работать в одном из четырех режимов:

 в ручном режиме, когда команды подаются с пульта управления путем нажатия на соответствующую кнопку;

 в командном режиме, когда устройство обеспечивает отработку одного кадра программы;

 в цикловом режиме, когда отрабатывается полный цикл программы; в автоматическом режиме, когда обеспечивается многократнаяотработка программы.

На пульте управления (рисунок 6) расположены следующие органы управления:

а) переключатель РЕЖИМОВ РАБОТЫ, устанавливающий один из четырех режимов работы (АВТОМАТ, ЦИКЛ, КОМАНДА или РУЧНОЙ);

б) 12 кнопок ручного управления звеньями манипулятора;

в) кнопка ПУСК, используемая для запуска устройства;

г) кнопка СТОП, используемая для остановки устройства, работающего по программе;

д) кнопка СБРОС СЧК, предназначенная для обнуления счетчика кадров;

е) кнопка +1 СЧК, предназначенная для пуска программы с произвольного шага;

ж) кнопка СЕТЬ.

На пульте также размещены следующие элементы индикации:

а) табло индикации состояния звеньев манипулятора;

б) табло РАБОТА, показывающие работу устройства по программе;

в) табло десятичной индикации номера шага СЧК;

г) табло СЕТЬ.

Кнопка ПУСК функционирует только в режимах АВТОМАТ, ЦИКЛ, КОМАНДА.

Программоноситель выполнен в виде двух наборных полей из многопозиционных переключателей и размещен в верхней части устройства в специальной нише, закрываемой крышкой. В каждом наборном поле сгруппировано по 30 переключателей, позволяющих набрать нужный код от 0 до 9. Переключатели верхнего и нижнего полей, имеющие одинаковый номер, образуют запоминающую ячейку, в которую записывается один кадр программы.

Выключение устройства (в том числе и аварийное) осуществляется кнопкой аварийного отключения устройства, расположенной в верхней частикорпуса.

Устройство предназначено для управления манипуляторами, имеющими двухпозиционные степени состояния с позиционированием по упорам, и техническим оборудованием и цеховых закрытых помещениях промышленных предприятий при температуре окружающей среды, относительной влажности и до 80 % (при 35 °С) и атмосферном давлении от 84 до 106,7 кПа (630 ... 800 мм рт.ст.) в среде, не содержащей агрессивных паров и газов в концентрациях, разрушающих металл и изоляцию. Конструкция устройства выполнена в виде настольного пульта. На структурной схеме ЭЦПУ-6030 (рисунок 5.5) показаны основной функциональный состав устройства и характерные связи между узлами и блоками. Устройство построено по принципу синхронного программного автомата с жестким циклом управления и состоит из следующих основных узлов и блоков. В ручном режиме входы усилителей управления клапанам манипулятора подключаются к кнопкам управления степеням подвижности, расположенными на лицевой панели. Кроме них здесь расположены: кнопочный переключатель режимов; кнопки «ПУСК» и «СТОП»; кнопка «СБРОС СЧК»; кнопка включения сети табло индикации состояния степеней подвижности манипулятора; табло индикации работы по программе; табло индикации номера шага.

Конструктивно устройство представляет настольный пульт с размерами 480–435x220 мм (рисунок 5.6). На задней стенке устройства размещаются тумблеры задания режимов отработки и потенциометры регулировки выдержек времени. В верхней части устройства расположена закрытая крышкой панель программирования и кнопка аварийной остановки.

Устройство разработано на интегральных микросхемах 155 серии и дискретных бесконтактных элементах, что обеспечивает высокую надежность и быстродействие. Логическая часть устройства размещена на двух печатных платах размером 235x140 мм.

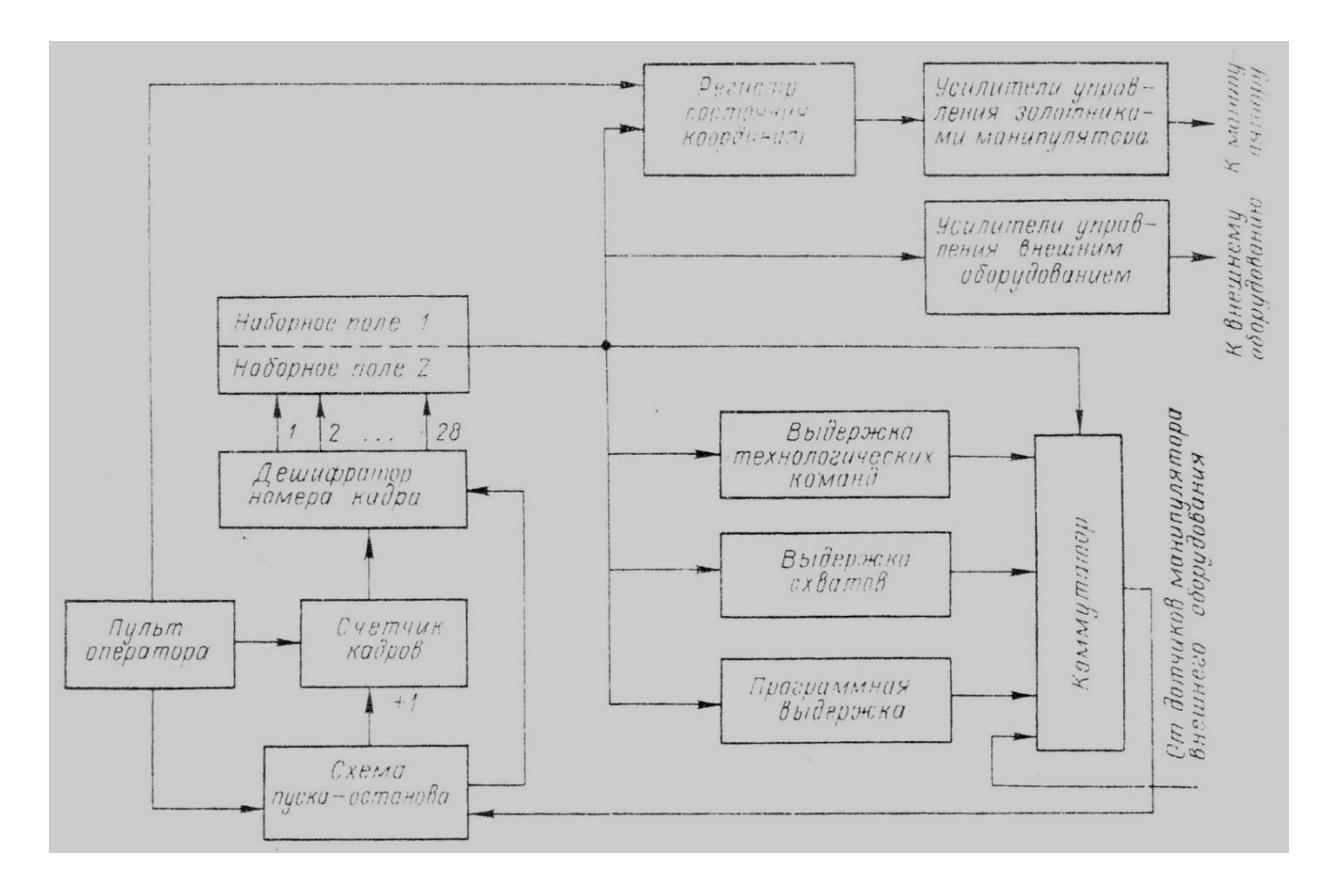

Рисунок 5.5. Структурная схема управляющего устройства ЭЦПУ-6030

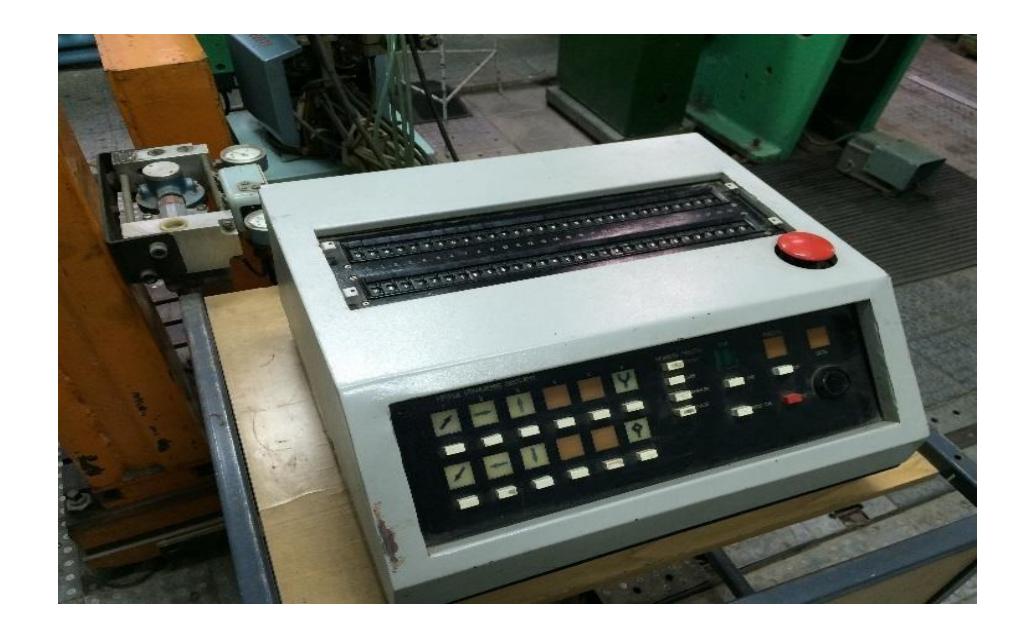

Рисунок 5.6. Управляющее устройство ЭЦПУ-6030

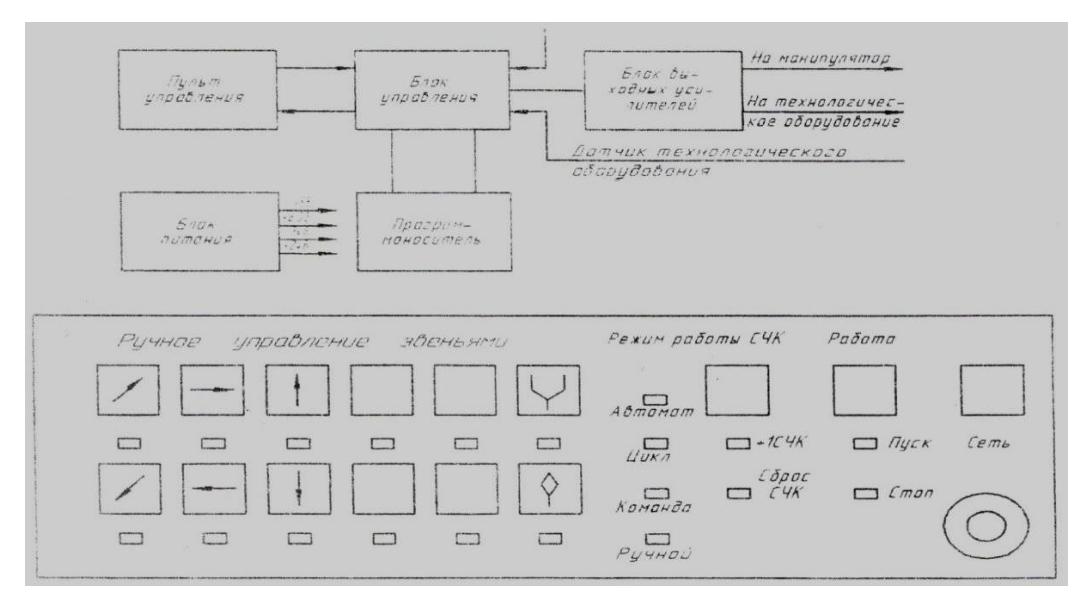

Рисунок 5.7. Пульт управления

На рисунке 5.7 показаны основной функциональный состав устройства ЭЦПУ-6030 и характерные связи между узлами и блоками. Оно построено попринципу синхронного программного автомата с жестким циклом управления и состоит из следующих основных узлов и блоков:

 блок управления, предназначенный для обработки информации по заданной программе и выдачи управляющих воздействий на манипулятор и технологическое оборудование;

 пульт управления, обеспечивающий задание режимов работы устройства, выполнение операций включения-выключения питания, запуска в работу, а также ручное управление звеньями манипулятора;

 программоноситель, предназначенный для набора и хранения требуемойпрограммы работы робота;

 блок усилителей, обеспечивающий выдачу управляющих команд на распределители манипулятора и технологическое оборудование;

 блок питания, обеспечивающий питание электронного оборудования, датчиков манипулятора и технологического оборудования.

Блок управления формирует команды управления исполнительными органами манипулятора и технологическим оборудованием на основании информации, поступающей с программоносителя, сигналов от датчиков положения звеньев манипулятора и состояния управляющих органов на пульте управления.

### **Подготовка к работе**

Подготовка к работе робота ПМР-0,5-200КВ сводится к приведению вготовность его составных частей:

- манипулятора;
- пневмооборудования;
- устройства ЭЦПУ-6030.

По манипулятору проводится проверка наличия масла и смазки, установка упоров, регулировка амортизаторов.

По пневмооборудованию:

откройте запорный вентиль;

установите редукционным клапаном по манометру давление воздуха  $4M\Pi a$  (4 кг/см2).

По устройству ЭЦПУ-6030:

включите питание нажатием кнопки «СЕТЬ». При этом загорается лампочка - «СЕТЬ»;

поставьте кнопочный переключатель режимов в положение - «РУЧ-НОЙ»:

проверьте в ручном режиме готовность к работе робота: по скорости перемещения каждой степени подвижности, по эффективности торможения в конце установленных ходов механизмов выдвижения и поворота руки.

## Программа выполнения работы

Изучить функциональную схему, принцип действия и конструктивные особенности системы управления.

Визуально освоить систему управления ЭЦПУ-6030. Осмотреть пульт управления. Точно знать функциональное назначение каждой клавиши и изображения табло пульта управления.

Внешне осмотреть робот ПМР-0,5-200КВ. Усвоить направлении перемещения звеньев манипулятора (передвигая их вручную).

Отчитаться перед преподавателем в знаниях функционального назначения управляющих органов - пульта управления системы ЭЦПУ-6030.В соответствии с разделом «Эксплуатация устройства» ЭЦПУ-6030» практически освоить все режимы работы системы управления. В режиме «РУЧНОЙ» произвести отработку всех команд управления роботом.

Составить алгоритм функционирования робота. Число шагов должнобыть не менее 7 и не более 15. Записать в каждом шаге код кадра, соответствующий словесному описанию алгоритма. Программа должна быть оформлена в виде таблицы (аналогично таблице 1.1).

Набрать программу на программоносителе. Отладка программы произвести последовательно в режимах КОМАНДА, ЦИКЛ и АВТОМАТ.

Продемонстрировать преподавателю функционирование робота по составленной программе. По указанию преподавателя, воспользовавшись командами 15, 16, 17, 18 (одной или несколькими), усложнить программу. Модифицированную программу отладить и вновь продемонстрировать преподавателю.

Отчет должен содержать:

- 1. задание;
- $2.$ алгоритм программы;
- $\mathfrak{Z}$ . результаты отладки программы работы робота;
- $\overline{4}$ . особенности работы системы управления в различных режимах;
- $5<sub>1</sub>$ результаты работы программы с дополнительными командами;

 $6.$ ВЫВОДЫ.

Пункт 2 отчета должен содержать таблицу, в которой приводится словесное описание алгоритма движения робота и программа в виде кодов кадров; краткое обоснование составления алгоритма, т. е. сопоставления алгоритма некоторой технологической операции, где возможна аналогичная последовательность движений робота.

Пункт 3 отчета должен содержать сведения о ходе программирования и об отладке программы робота: перечень ошибок при программировании и отладке, их внешнее проявление, причины, номер шага программы, способ устранения ошибок программирования.

Пункт 4 отчета должен содержать сведения о различных режимах системы управления ЭЦПУ-6030: привести сравнительную оценку функциональных возможностей различных режимов и использования их при программировании и отлалке.

Пункт 5 отчета должен включать описание дополнительных изменений вранее составленной программе работы робота. В нем следует показать, как эти изменения повлияли на программирование и отладку, описать, какиевозможности представляют внесенные команды при выполнении каких-либо технологических операций.

В выводах отмечается соответствие работы робота программе, указываются достоинства и недостатки цикловых систем управления роботами.

## Порядок выполнения работы

1. Выбрать технологический процесс, подлежащий программированию и кратко описать его, например, в форме - ПР, берет с ориентирующего устройства заготовку, подает ее на позицию штамповки, после штамповки убирает из штампа готовую деталь. Записать в графе циклограммы последовательность команд для робота, пресса и т. д., обеспечивающих отработку выбранного техпроцесса.

2. Пользуясь таблицей 1.1 закодировать команды. Коды записать в графу 3 циклограммы.

3. В графе 4 циклограммы записать время выполнения команд.

4. Построить в графе 5 циклограмму и определить Тц.

5. Произвести оптимизацию программы, скорректировать коды команд и циклограмму.

6. Отработать все команды в ручном режиме.

7. Набрать программу на программоносителе и отладить.

8. Проверить правильность отработки набранных команд в режиме «КО-МАНДА».

9. Проверить программу в режимах «ЦИКЛ» и «АВТОМАТ».

10. Сделать выводы по работе.

## Контрольные вопросы

1. Объяснить принцип позиционирования в цикловых работах. Изобразить графически укрупненную схему цикловых систем управления и указать функциональное назначение блоков.

2. Назвать виды программоносителей и методы записи программ и цикловых системах управления.

3. Объяснить функциональные возможности системы ЭЦПУ-6030 в режимах: РУЧНОЙ, КОМАНДА, ЦИКЛ, АВТОМАТ.

4. Что такое работа по путевому принципу?

5. Что такое работа по временному принципу?

6. Объяснить функциональное назначение обратной связи в цикловых системах управления.

7. В каких технологических процессах допускается применение цикловых роботов.

8. Для чего нужна и как строится циклограмма?

9. Для чего и как производится оптимизация программы?

10. Объяснить принцип позиционирования в цикловых роботах.

11. Как кодируется и набирается программа?

12. Изобразить графически укрупненную схему цикловых систем управления и указать функциональное назначение блоков.

13. Назвать виды программоносителей и методы записи программ цикловых системах управления.

14. Объяснить функциональное назначение обратной связи в цикловых системах управления.

15. В каких технологических процессах допускается применение и цикловых роботов?

1. Медведев, А. Е. Автоматизация производственных процессов: учеб. пособие / А. Е. Медведев, А. В. Чупин. – Кемерово: КузГТУ имени Т. Ф. Горбачева, 2009. – 325 с.

2. Силич, А. А. Автоматизация технологической подготовки производства с использованием САПР ТП: учеб. пособие / А. А. Силич. – Тюмень: ТюмГНГУ,  $2013. - 112$  c.

3. Трусов, А. Н. Автоматизация технологических процессов и производств: учеб. пособие / А. Н. Трусов. – Кемерово: КузГТУ имени Т. Ф. Горбачева,  $2010 - 200$  c.

4. Храменков, В. Г. Автоматизация производственных процессов: учебник / В. Г. Храменков. – Томск: ТПУ, 2011. – 343 с.

5. Ганзбург, Л. Б. Автоматизация производственных процессов в машиностроении: учеб. пособие / Л. Б. Ганзбург, В. В. Максаров, А. Г. Схиртладзе. – Санкт-Петербург: Изд-во СЗТУ, 2001. – 177 с.

6. Дмитриев, В. Г. Основы автоматизации проектирования горных транспортных машин: учеб. пособие / В. Г. Дмитриев, П. Н. Егоров, В. А. Малахов. – Москва: Горная книга, 2004. – 233 с.

7. Зубарев, Ю. М. Автоматизация координатных измерений в машиностроении: учеб. пособие / Ю. М. Зубарев, С. В. Косаревский. – Санкт-Петербург: Лань, 2017. – 160 с.

8. Страшун, Ю. П. Основы сетевых технологий для автоматизации и управления: учеб. пособие / Ю. П. Страшун. – Москва: Горная книга, 2003. – 111 с.

Локальный электронный методический материал

Нина Анатольевна Фролова

## АВТОМАТИЗАЦИЯ ТЕХНОЛОГИЧЕСКИХ ПРОЦЕССОВ В МАШИНОСТРОЕНИИ

Редактор С. Кондрашова

Уч.-изд. л. 5,5. Печ. л. 4,2.

Федеральное государственное бюджетное образовательное учреждение высшего образования «Калининградский государственный технический университет» 236022, Калининград, Советский проспект, 1